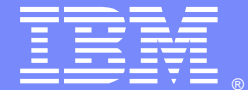

**IBM Software Group** 

# Plug-in Configuration Tool (PCT) v8.0

Steve Reid (screid@us.ibm.com)Rob Boretti (robb@us.ibm.com) IBM® HTTP Server and Plug-in Support TeamOctober 11, 2012

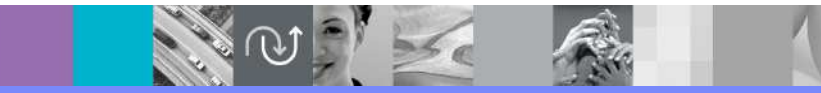

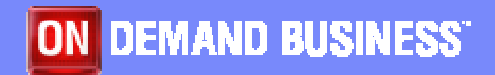

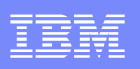

## Agenda

- **Part 1 - Web server Plug-in v8.0 configuration scenarios**
	- $\bullet$ Supported web servers
	- $\bullet$ • Standalone nodes
	- $\bullet$ **•** Distributed unmanaged and managed nodes (cells)
- **Part 2 – Using the Plug-in Configuration Tool (PCT)**
	- $\bullet$ What is PCT
	- •• Why do we need PCT
	- How to *install* PCT
	- How to use PCT gui
	- $\bullet$ How to use PCT command line

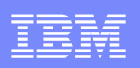

## Agenda (cont'd)

#### $\mathcal{L}_{\mathcal{A}}$ **Part 3 - Web server Plug-in script overview & execution**

- $\bullet$ Ant scripts
- $\bullet$ Input parameters
- $\bullet$ ConfigureWebserverX.bat(.sh)

### **Part 4 - PCT Troubleshooting**

- $\bullet$ Mustgather/logs
- $\bullet$ Known Problems and Issues

WebSphere® Support Technical Exchange $\mathsf{e}$  and  $\mathsf{e}$  and  $\mathsf{e}$  and  $\mathsf{e}$  and  $\mathsf{e}$ 

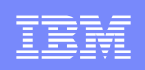

# **Part 1 - Web server Plug-in v8.0 configuration scenarios**

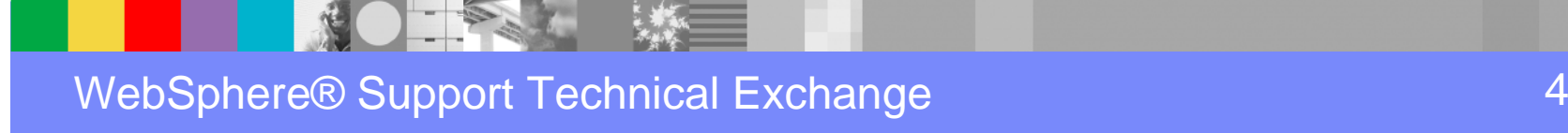

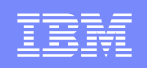

WebSphere Application Server v8.0 supports these web servers:

IBM® HTTP Server v8

Apache Web Server V2.2

Lotus® Domino Web Server V8

Sun Java System Web Server V6.1, V7.0

Microsoft™ Internet Information Services V6, V7

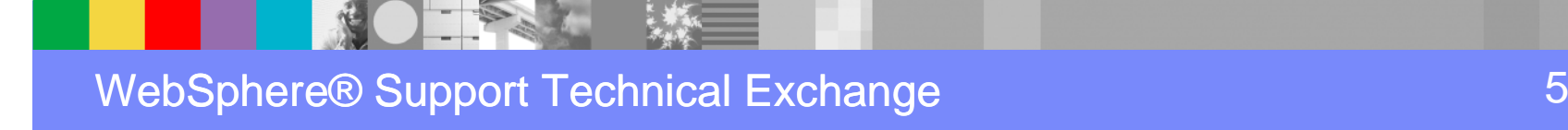

# Three web server configuration scenarios

- Local Standalone (unmanaged)
- Local Distributed (managed)
- **Remote (unmanaged)**

# Local Standalone (unmanaged)

- Web server is installed on the same system as a **standalone**WebSphere Application Server (ie. Base or Express).
- There is no WebSphere Node Agent, so IHS Admin Server is $\blacklozenge$ needed for administering IHS from the WAS Admin Console.
- Plug-in propagation is done by simple file copy to Plugins directory.

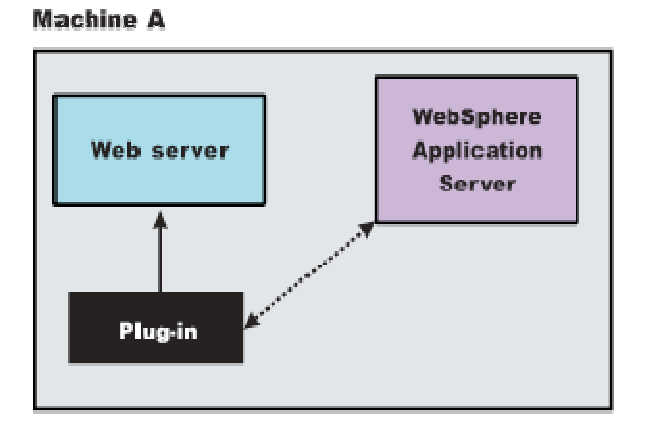

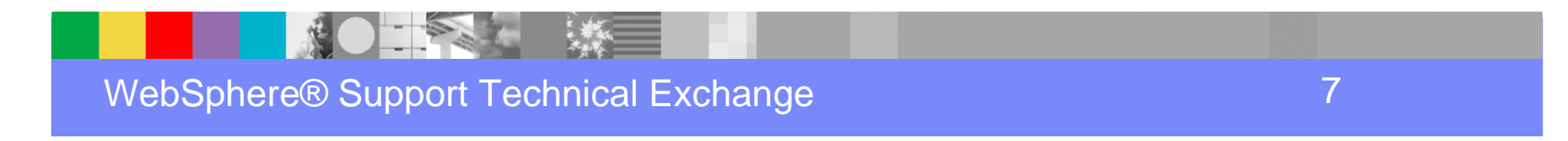

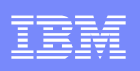

## Local Distributed (managed)

- Web server is installed on the same system as a **federated**WebSphere Application Server Node.
- The WebSphere Node Agent will manage IHS, so the IHS Admin Server is not needed.
- Plug-in configuration is propagated from DMGR to Node Agent, then copied to Plug-in directory on the node.

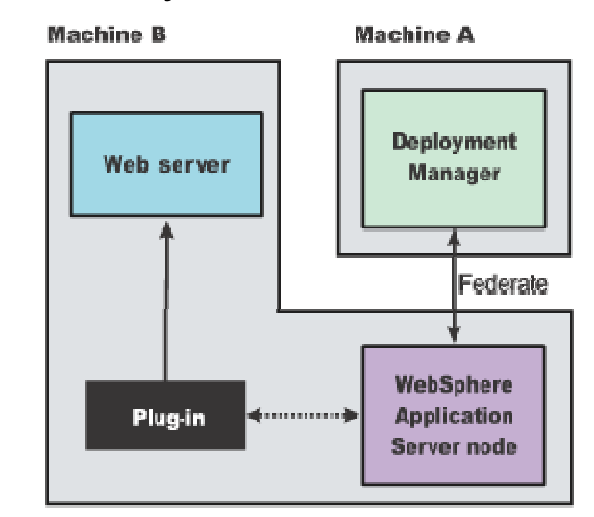

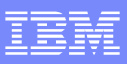

# Remote (unmanaged)

- The web server is installed on a **remote system** that does NOT have WebSphere Application Server installed.
- IHS Admin Server is required for remote administration of IHS from the WAS Admin Console.
- For IHS, Plug-in propagation is from WAS to IHS Admin Server.
- For non-IHS web servers, Plug-in config must be copied manually.

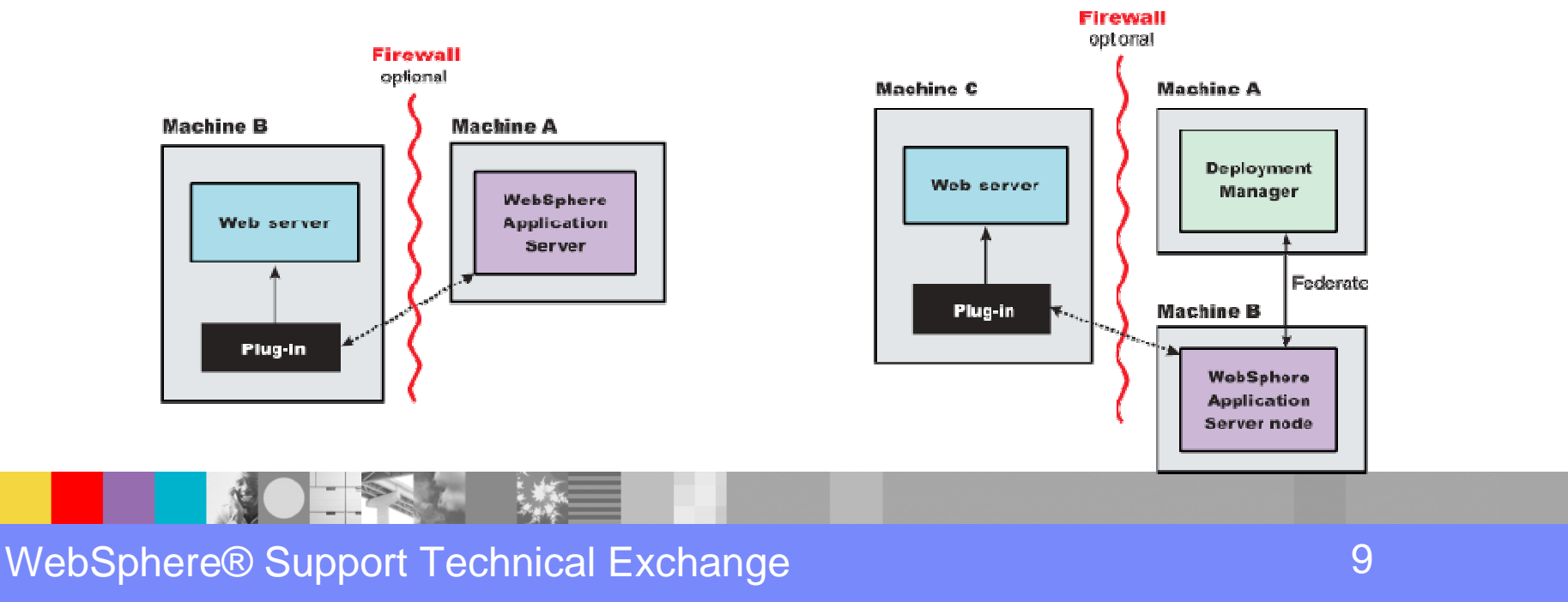

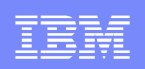

# **Part 2 – Using the Plug-in Configuration Tool (PCT)**

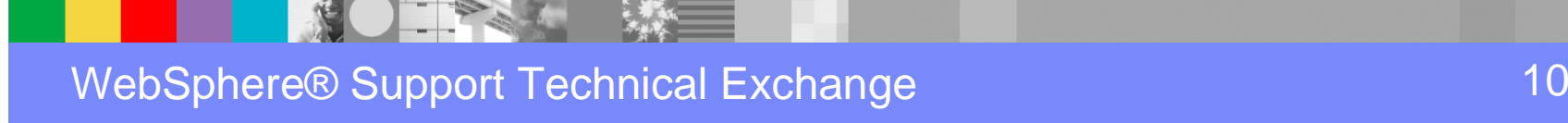

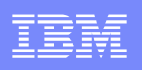

# What is PCT?

- **Plug-in Configuration Tool (PCT) is part of the new** WebSphere Customization Toolbox (WCT) in WAS v8.0.
- **PCT** is used for the following purposes:
	- Accept user input about web server and Plugin.
	- Run various ANT scripts to:
		- Add Plug-in entries to web server configuration files.
		- Create configurewebserver1 script for adding web server definition in WebSphere Application Server.
		- Optionally, configure IHS Administration Server.

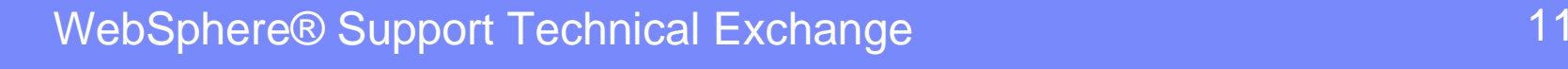

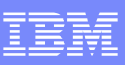

# Why do we need PCT?

- In version 7.0 and prior the IHS / Plug-in installation process would automatically do the following:
	- Add entries into the web server configuration file.
	- Create the configurewebserver1 script.
	- Configure the IHS Administration Server.
- In version 8.0 the IHS / Plug-in install does NOT automatically perform the steps shown above.
- **In version 8.0 (and later) the Plug-in Configuration Tool** (PCT) is used to perform those tasks.

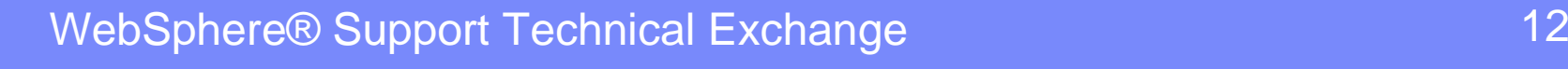

# How to install Plug-in Config Tool (PCT)

- Download installation images from Passport Advantage Site
	- See instructions and part numbers here: http://www-01.ibm.com/support/docview.wss?uid=swg27021166
	- WCT is in the WAS 8.0 **Supplements** images
- Use Installation Manager to install WCT 8.0 with PCT feature
	- Set the repository location
	- Select WebSphere Customization Toolbox package
	- Select Web Server Plug-ins Configuration Tool feature

## Start Installation Manager. Go to File → Preferences

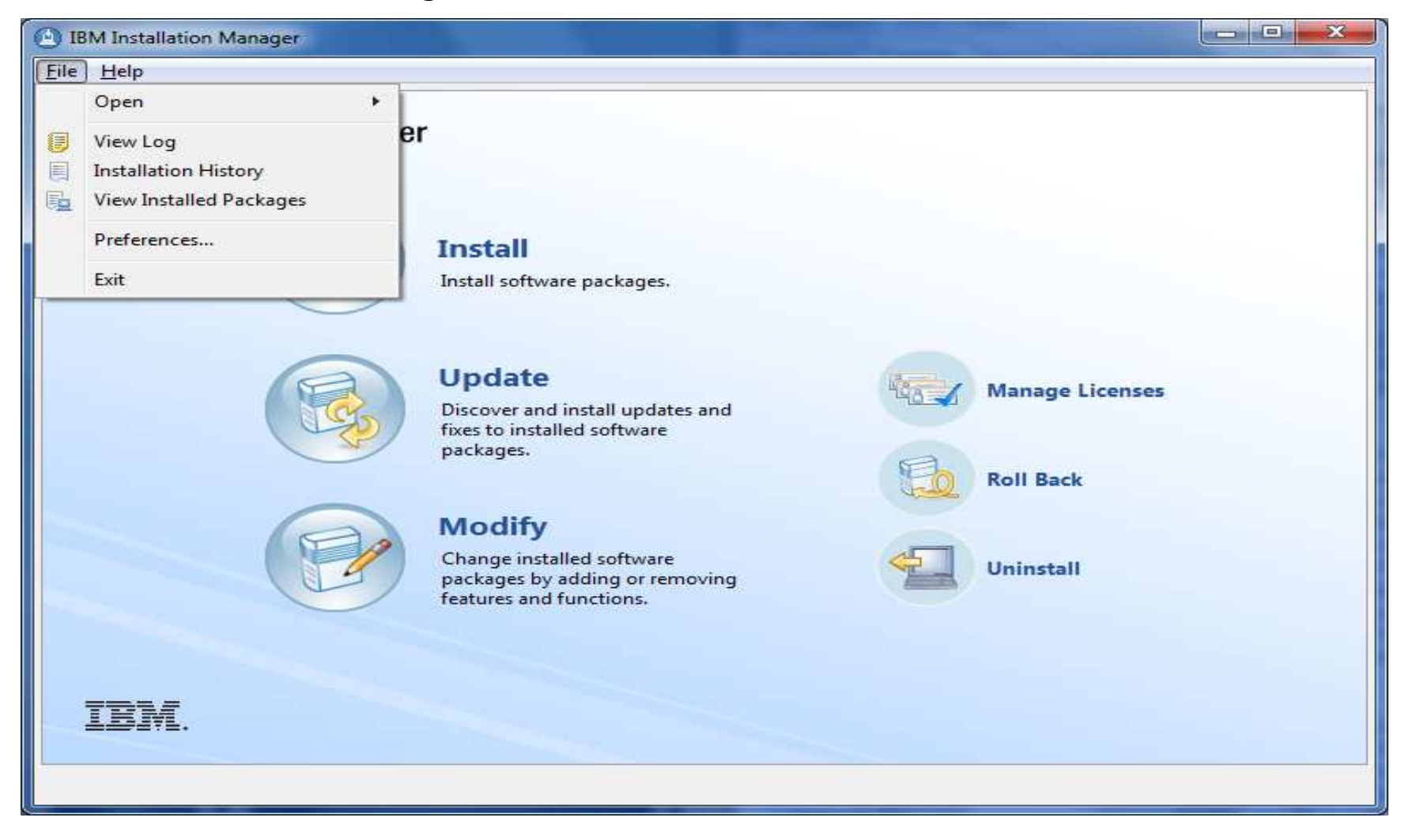

#### Add repository locations pointing to the downloaded images.

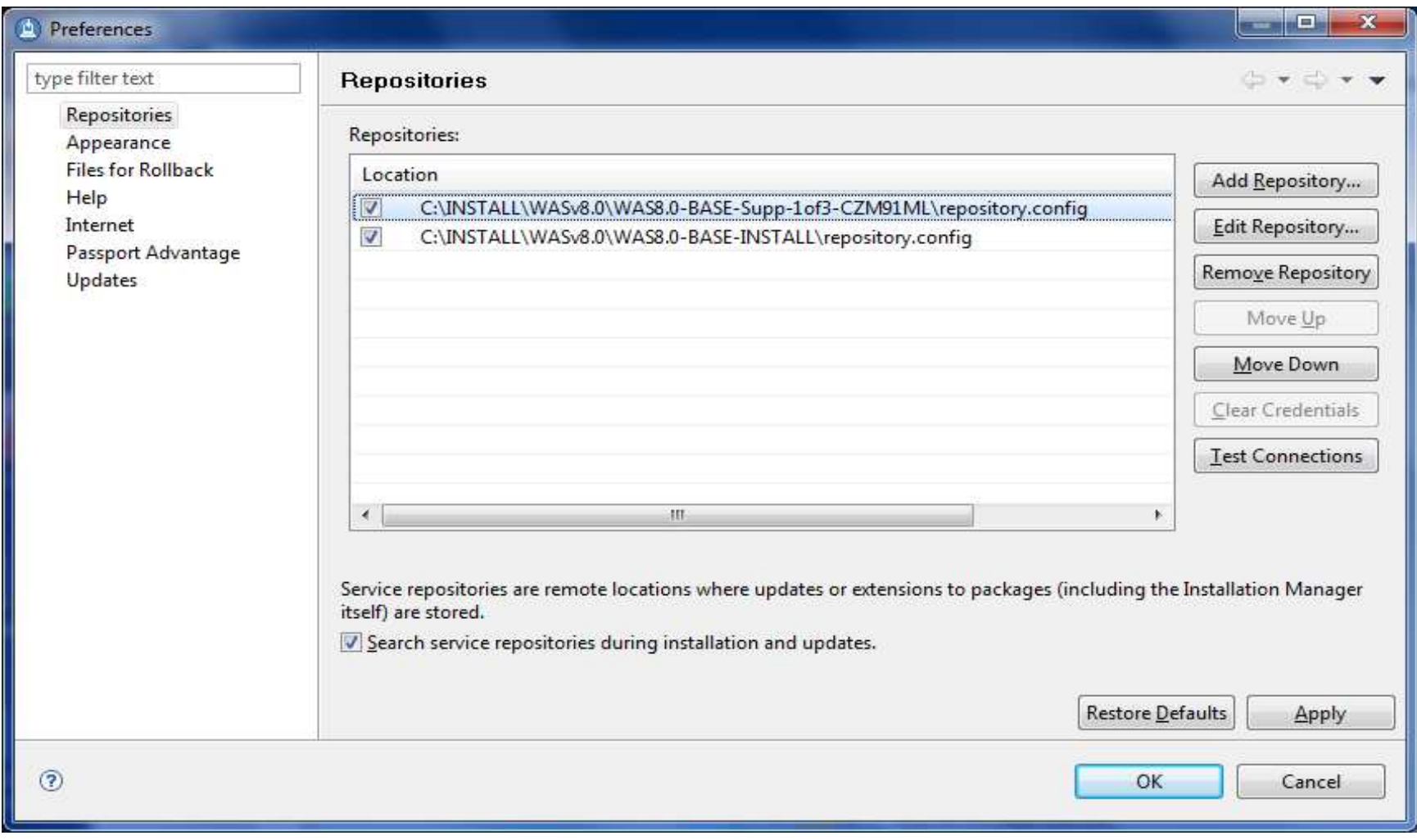

#### Go back to Installation Manager start screen and choose INSTALL.

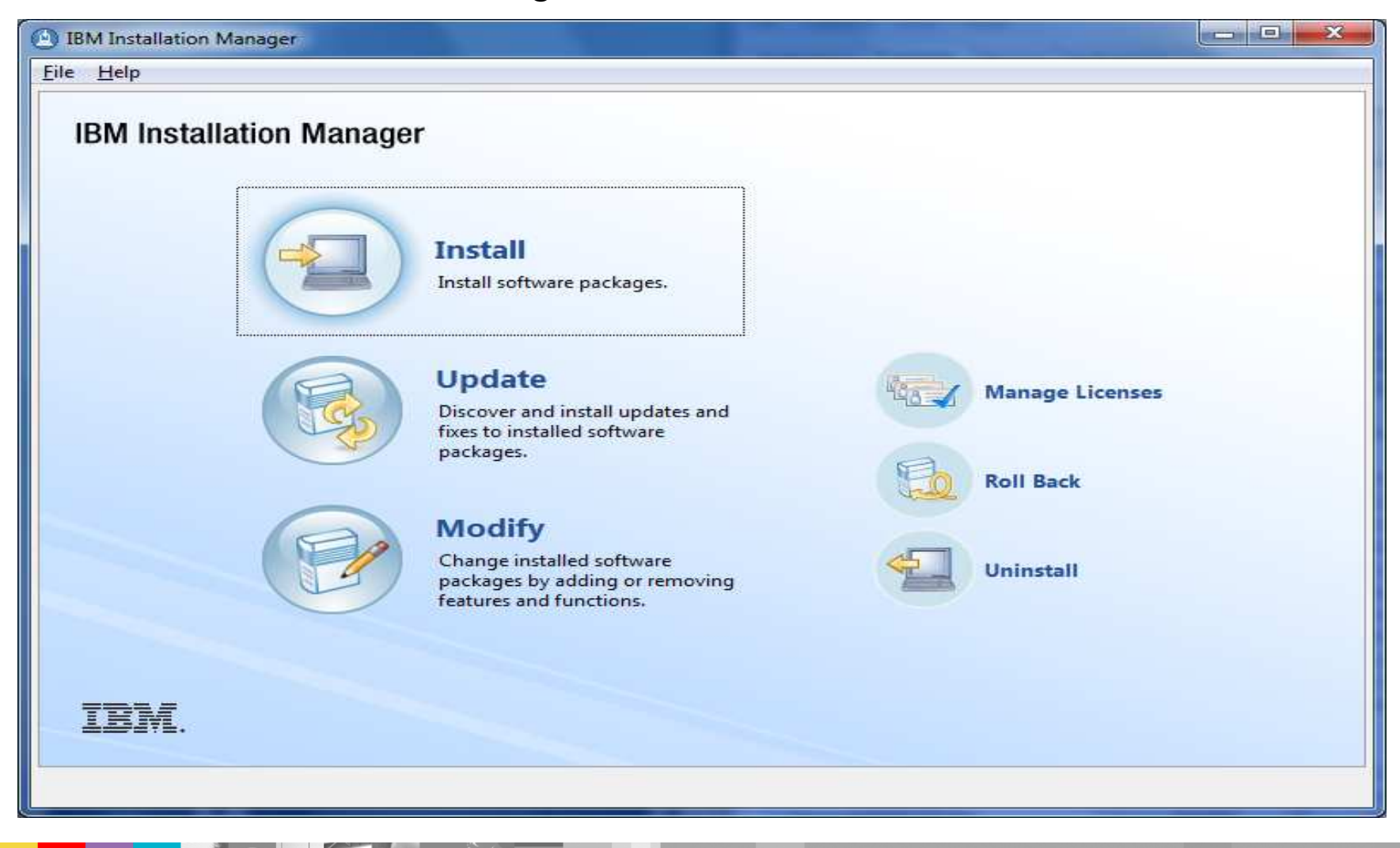

#### Select the WebSphere Customization Toolbox package, click Next.

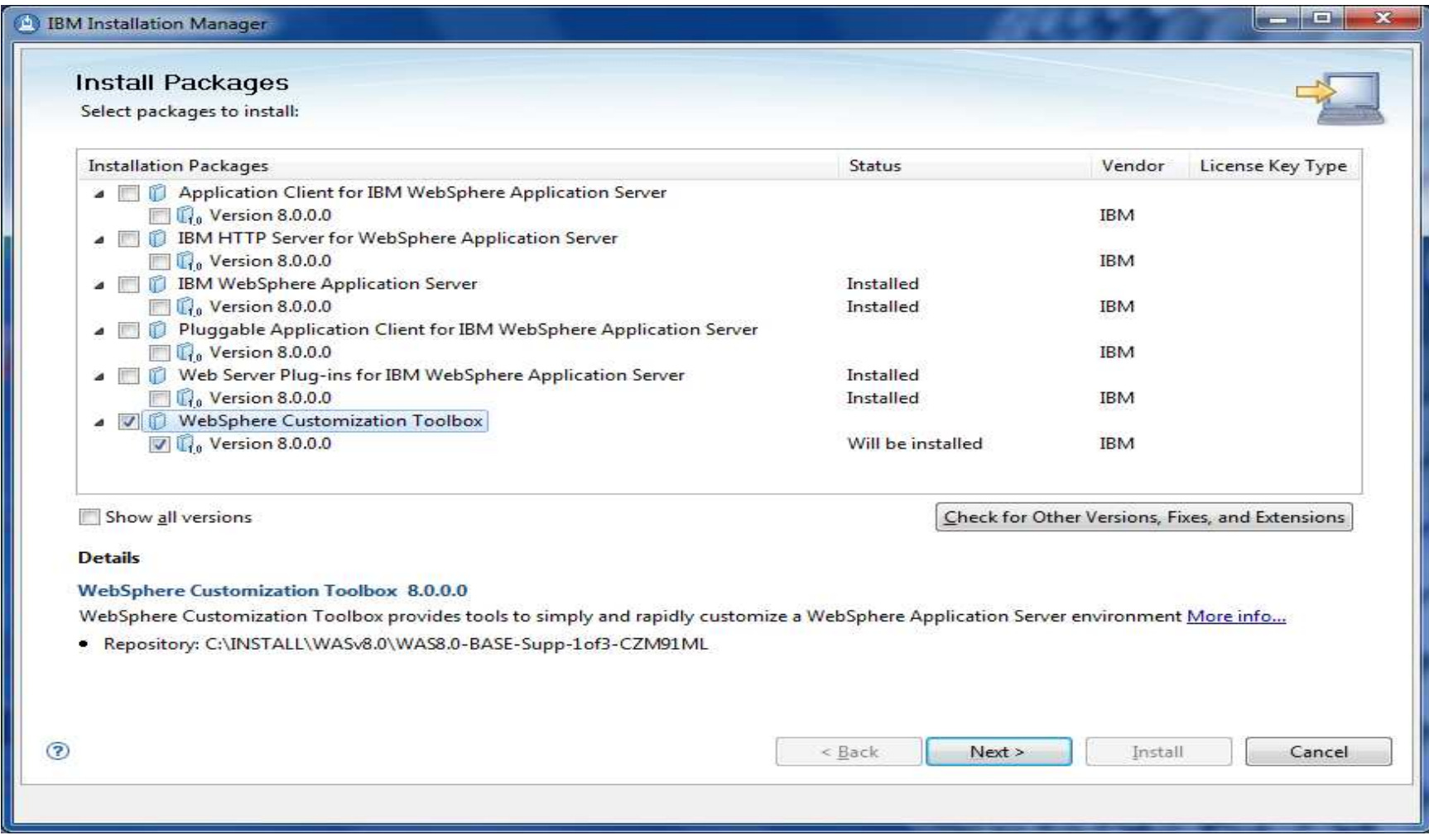

#### Read and Accept the license agreement. Click Next.

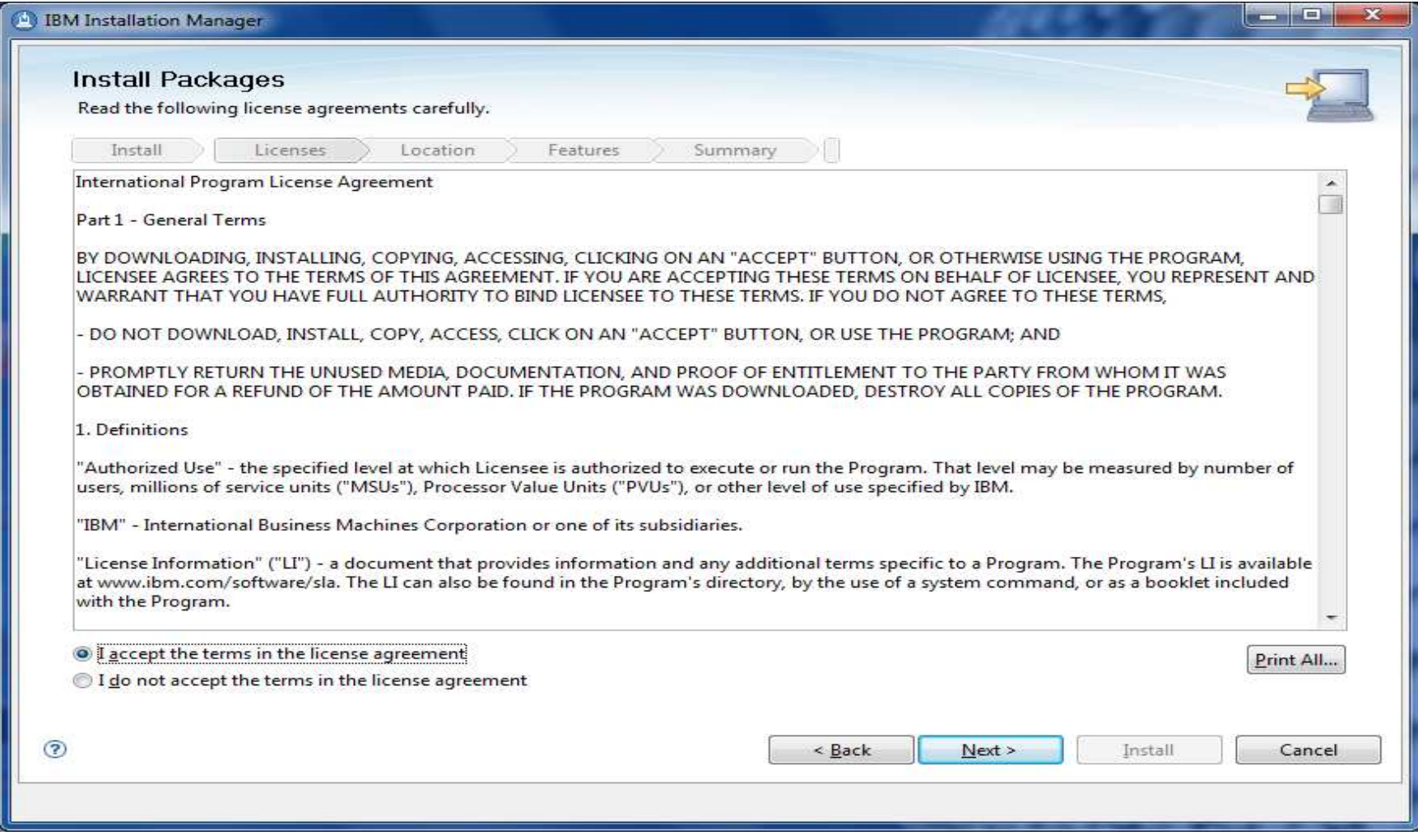

#### Specify the installation directory. Click Next.

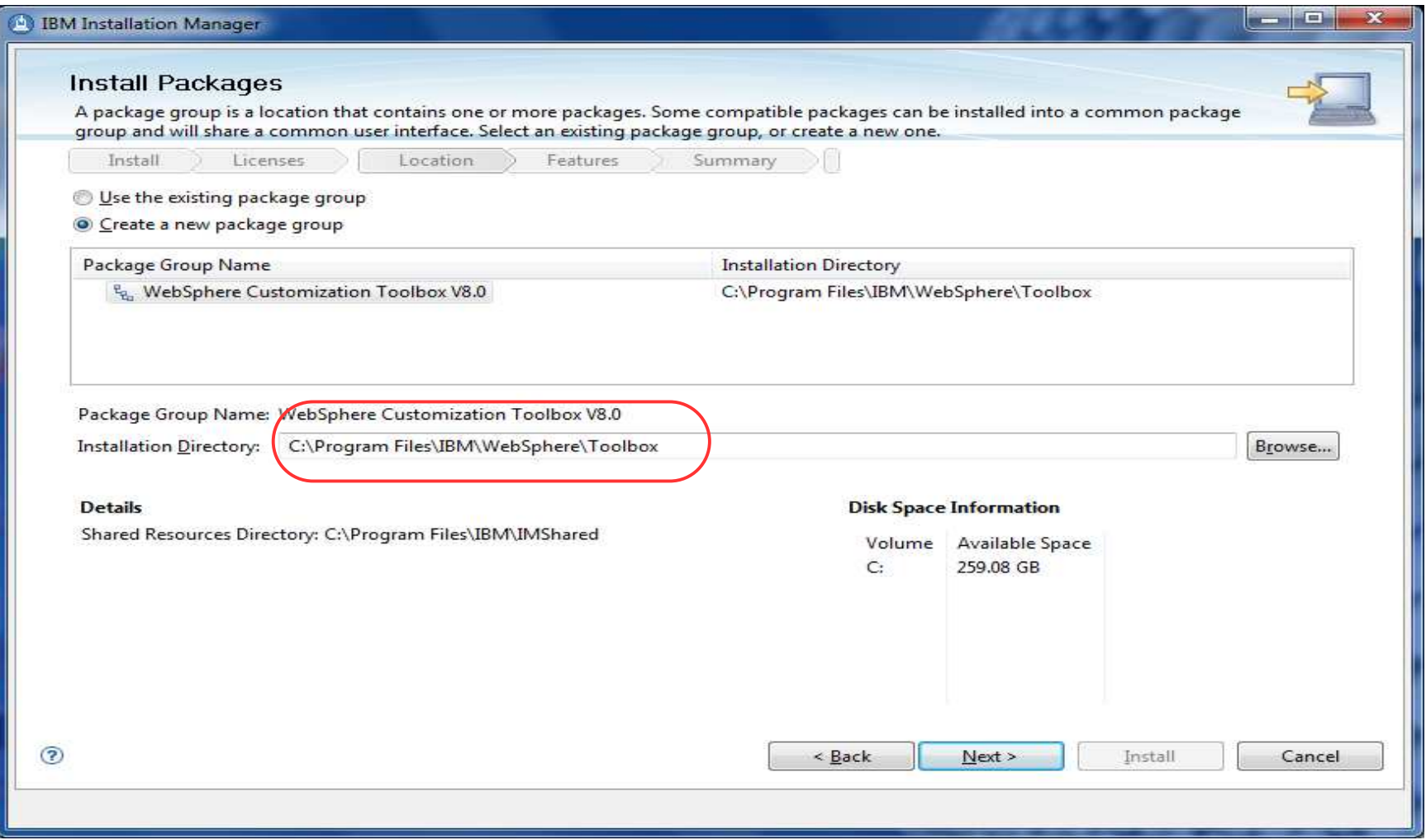

#### Select the Web Server Plug-ins Configuration Tool feature. Click Next.

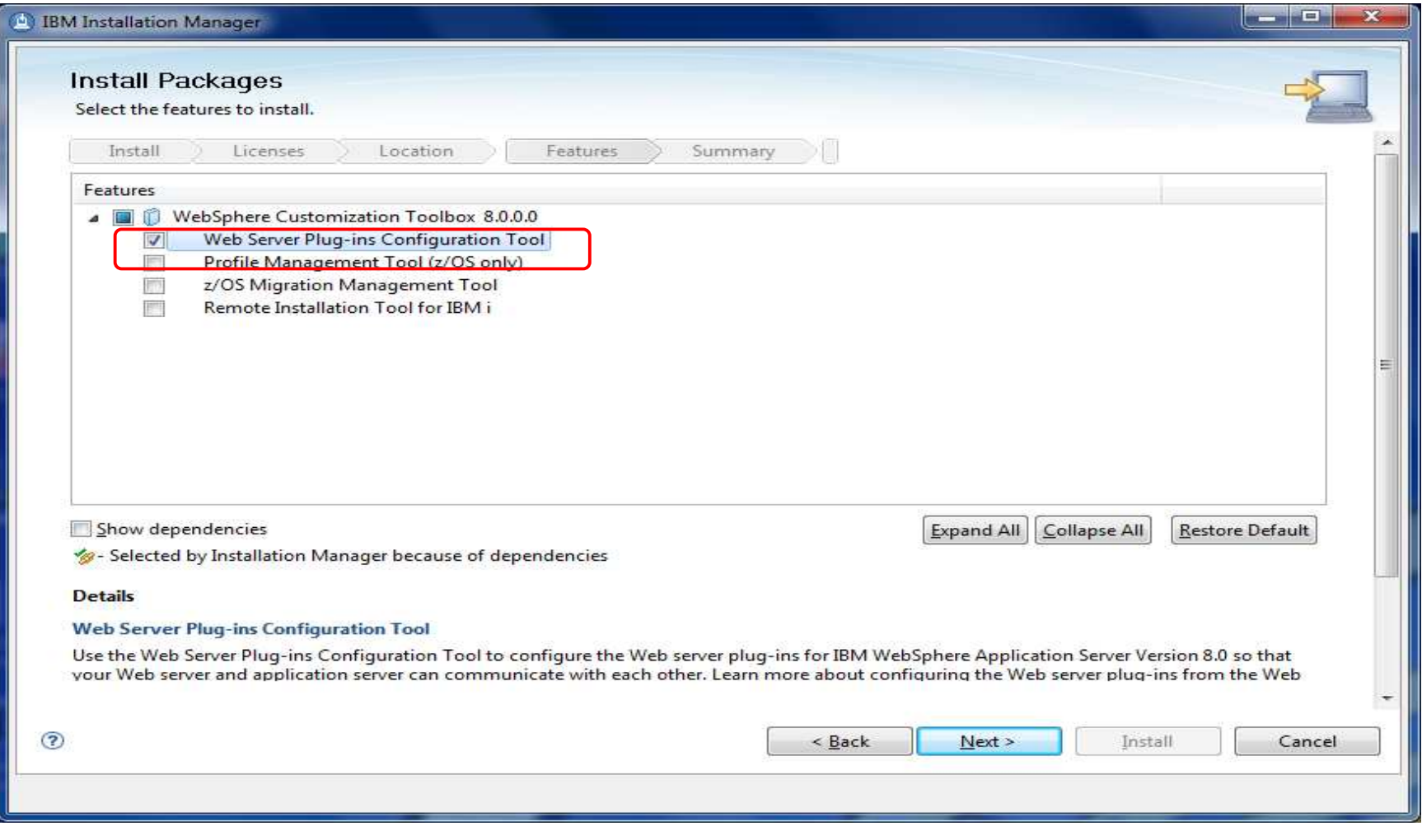

You might be prompted to for the location of Supplements disk2 and disk3.

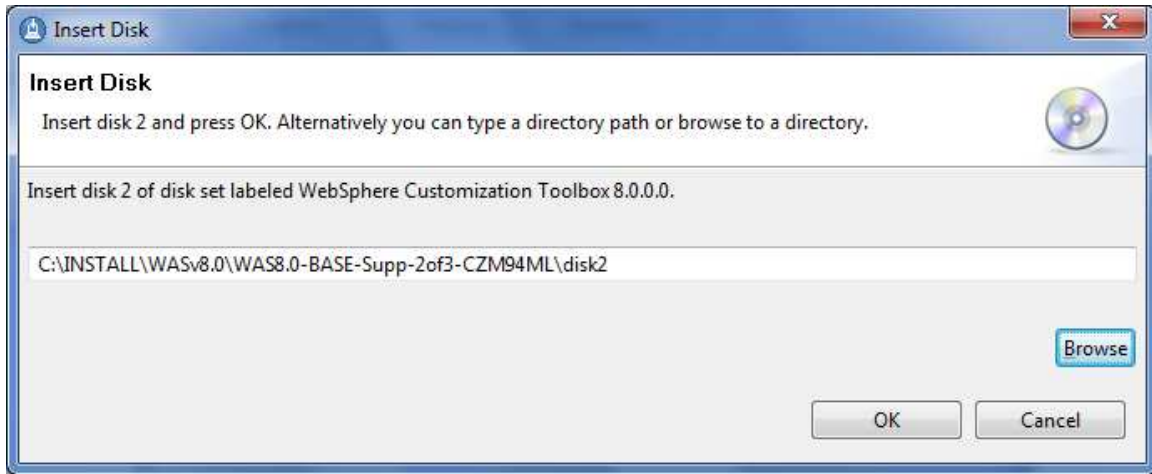

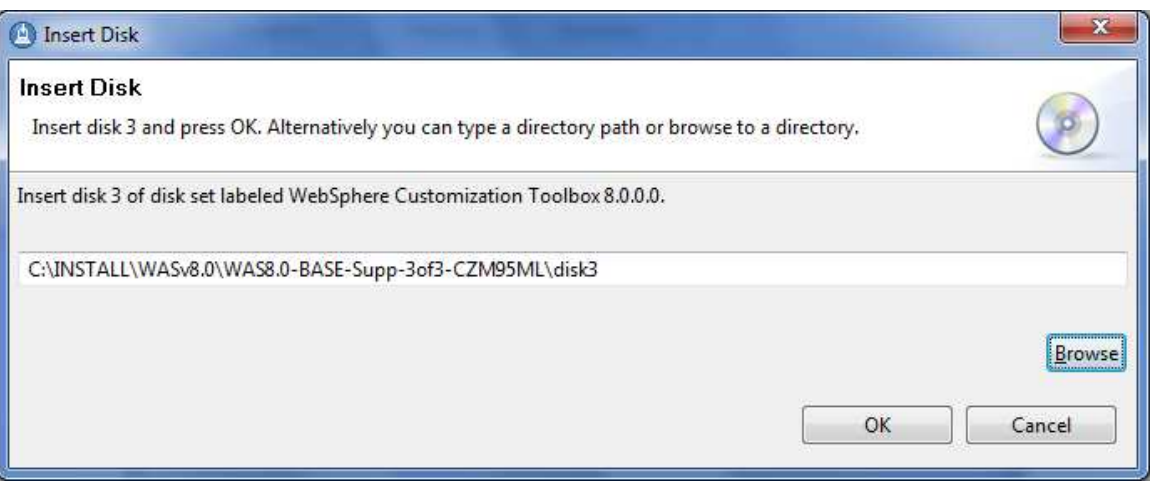

Review the summary page, then click Install to start the installation.

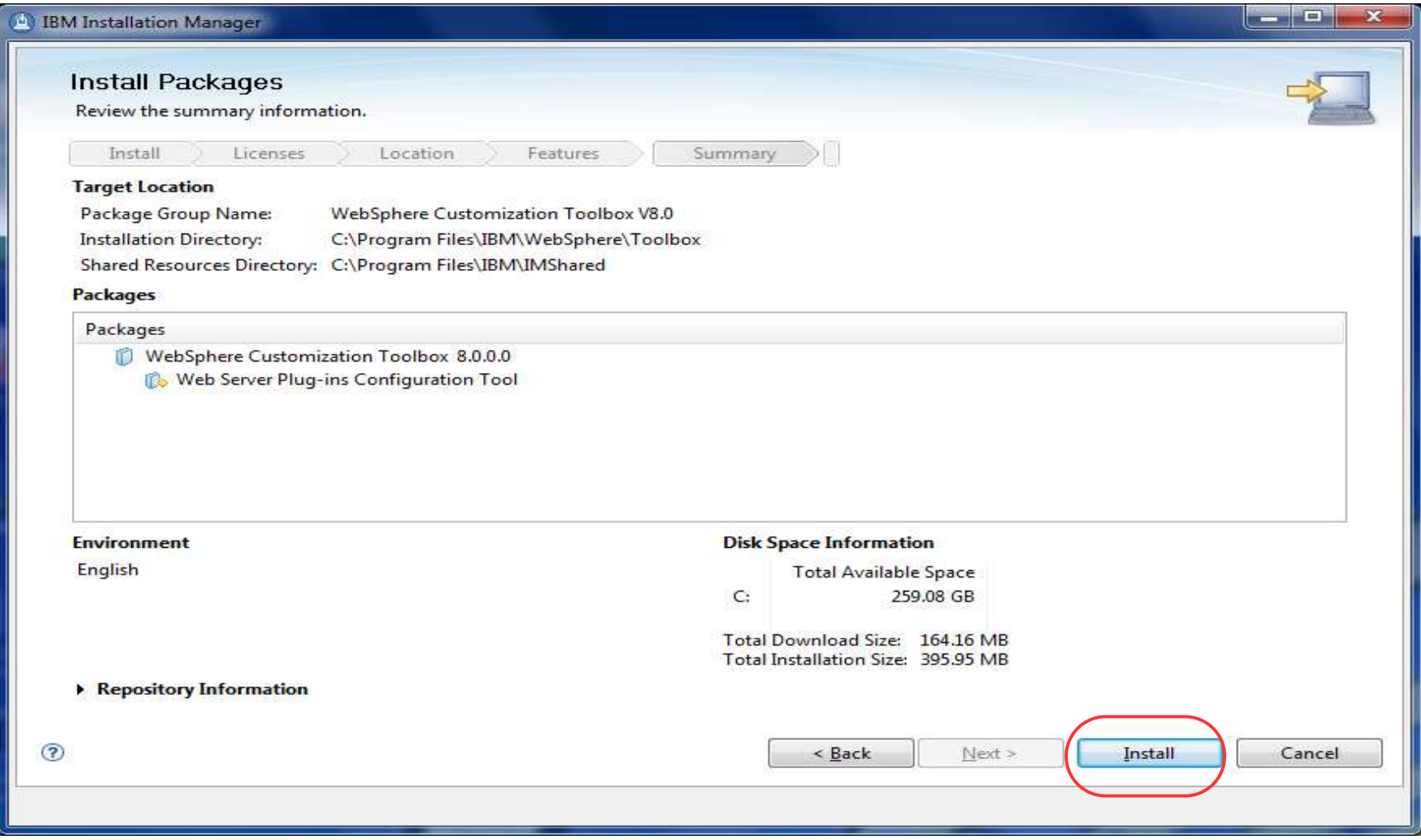

#### After the install, you can choose to run WCT now. Click Finish.

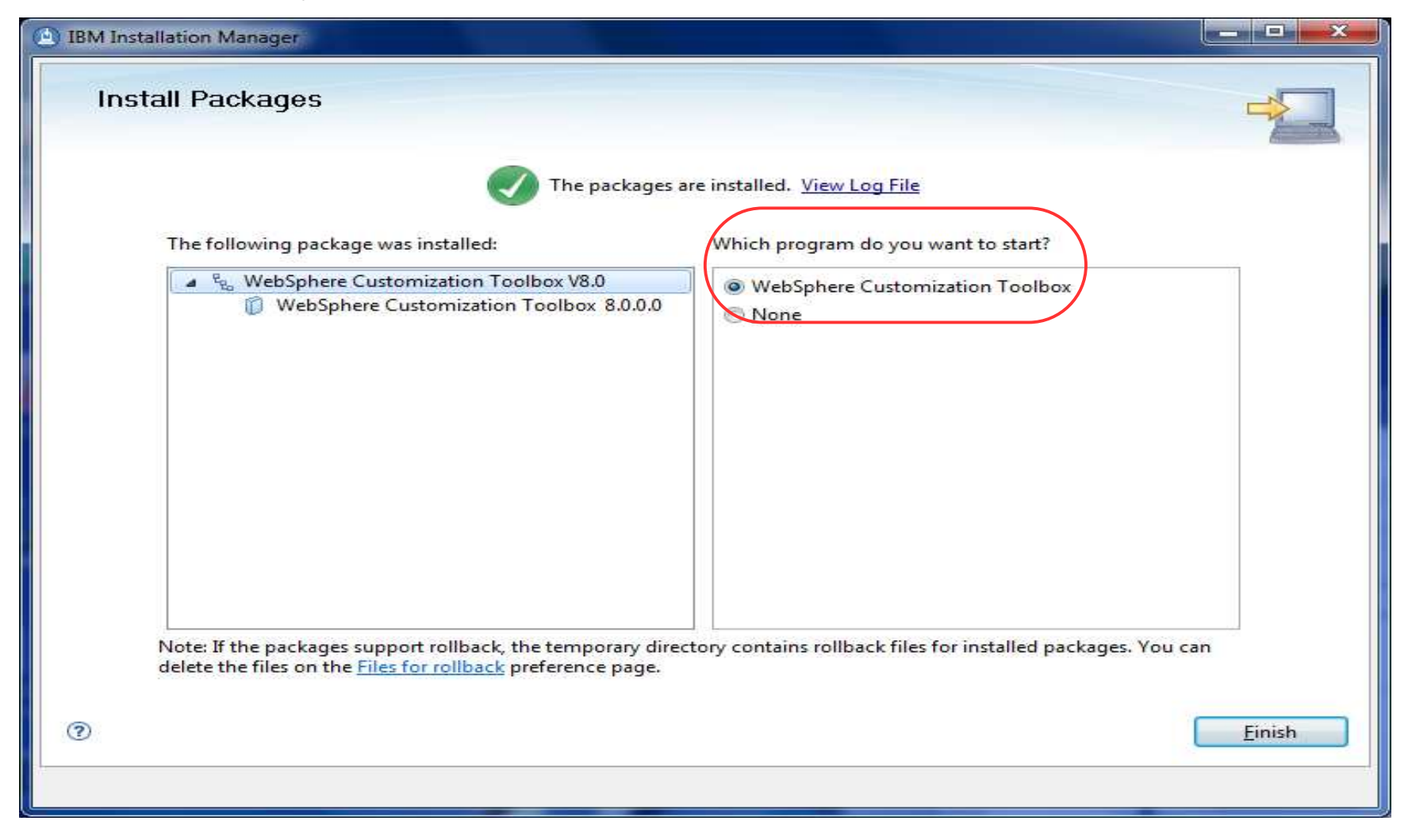

# How to launch the Plug-in Config Tool gui

**In Windows, start WCT / PCT from the Start menu:** 

- Start → All Programs → IBM WebSphere<br>→ WebSphere Customization Toolbox → → WebSphere Customization Toolbox → Tools<br>→ Web Server Plug-in Configuration Tool  $\rightarrow$  Web Server Plug-in Configuration Tool
- In Unix, start WCT / PCT from the command line: **cd /usr/IBM/WebSphere/Toolbox/WCT ./wct.sh**

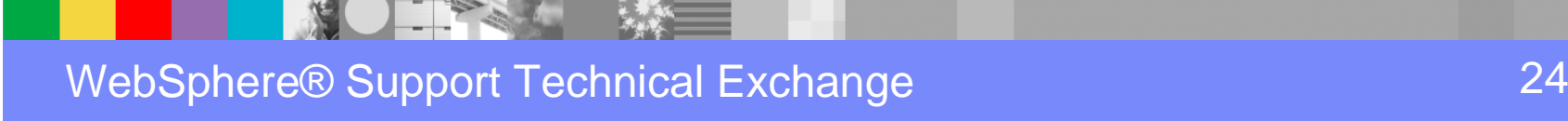

# How to use Plug-in Config Tool (PCT) gui

**Add the Web Server Plug-in Runtime Location** 

- Points to the location of the Plugins directory
- ie. **C:\Program Files\IBM\WebSphere\Plugins**
- **Create the Web Server Definition** 
	- Select web server type
	- Specify the location of the web server config file
	- Configure IBM HTTP Server Admin Server options
	- Specify if web server is LOCAL or REMOTE

## From the WCT welcome screen, launch the PCT tool.

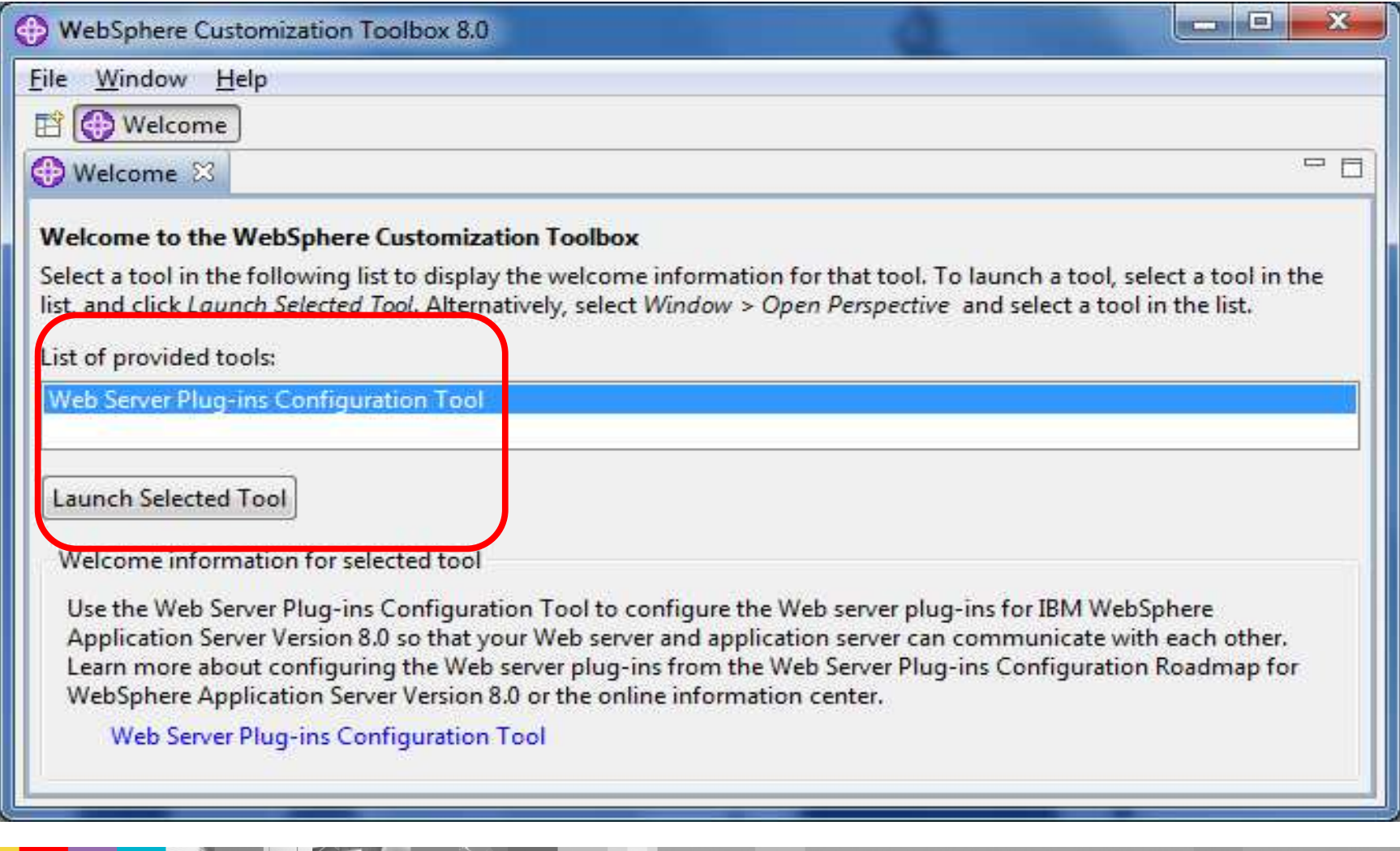

WebSphere® Support Technical Exchange

**CONTROLLER** 

## In the top box, click the Add button...

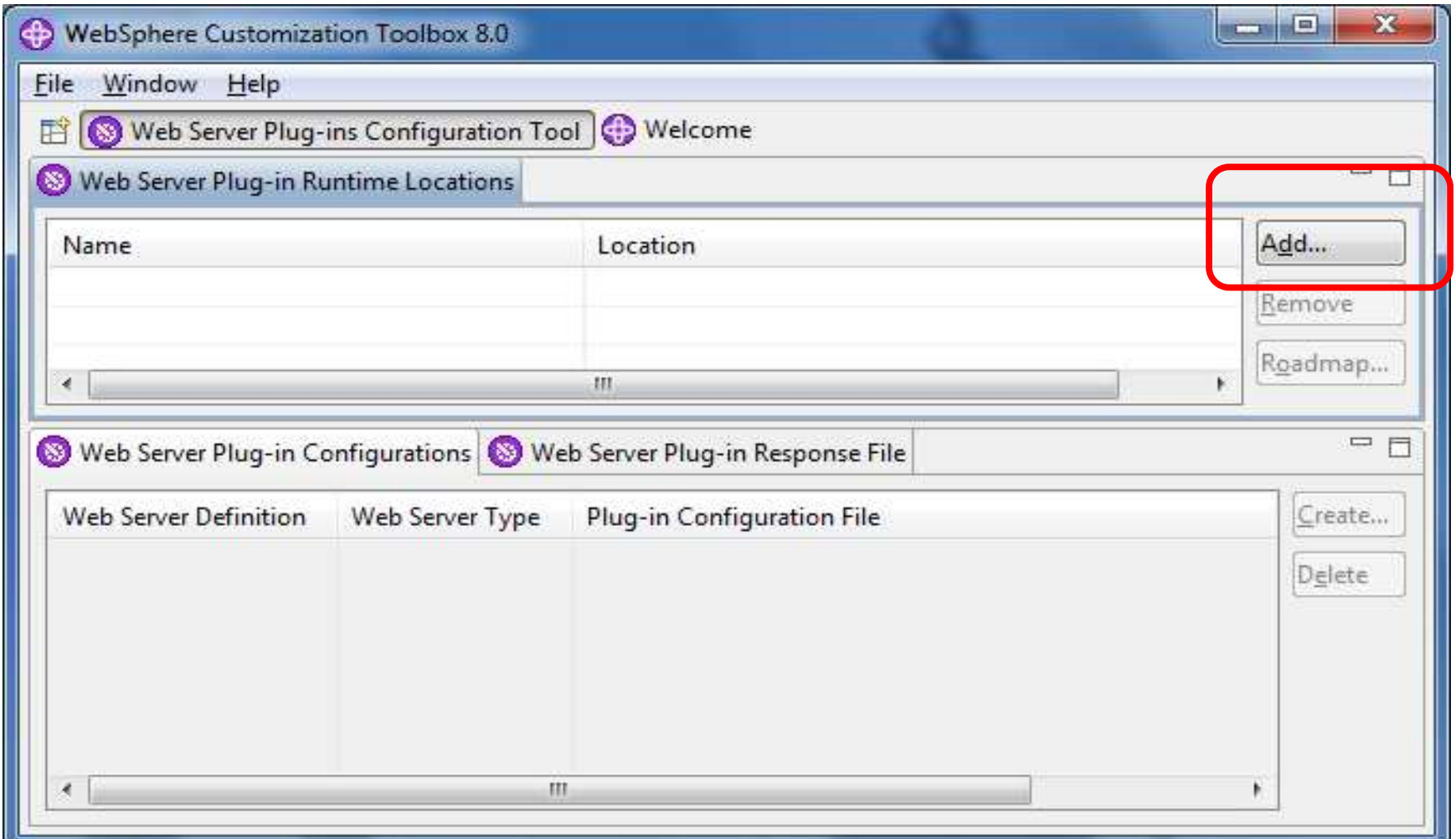

WebSphere® Support Technical Exchange

## Enter a name and the location of the Plug-in directory

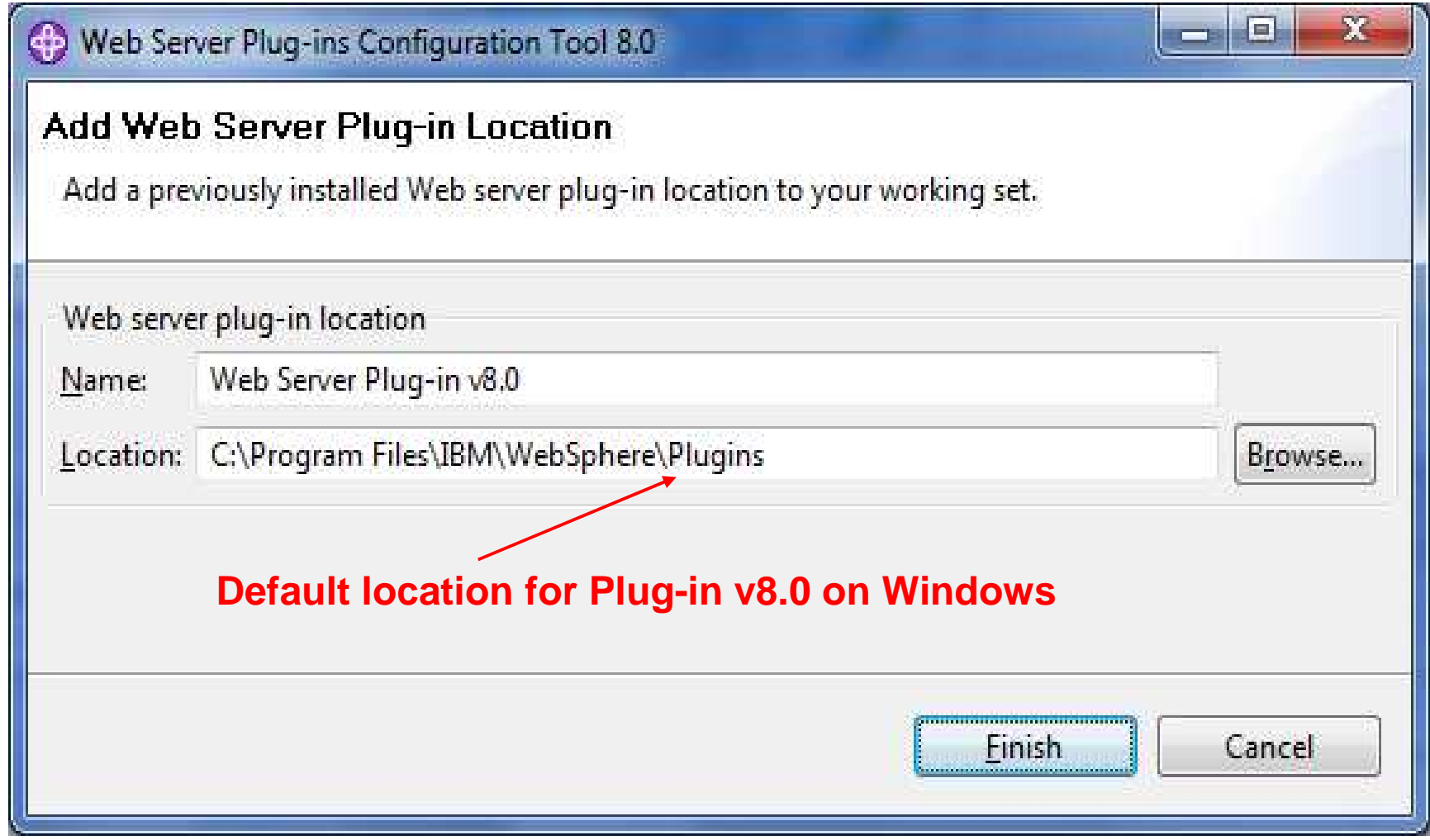

## Enter a name and the location of the Plug-in directory

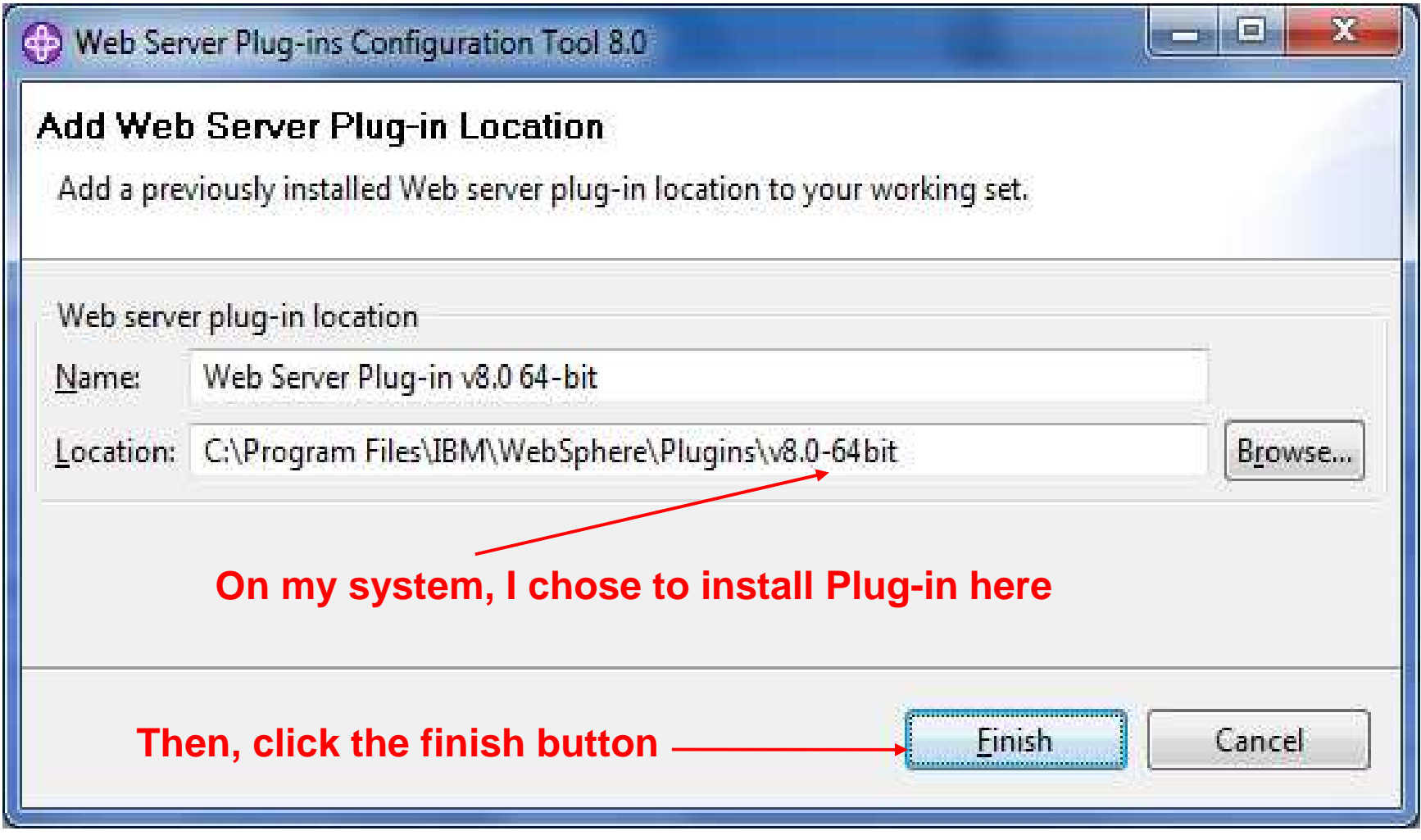

## Next we can create the Web Server Definition

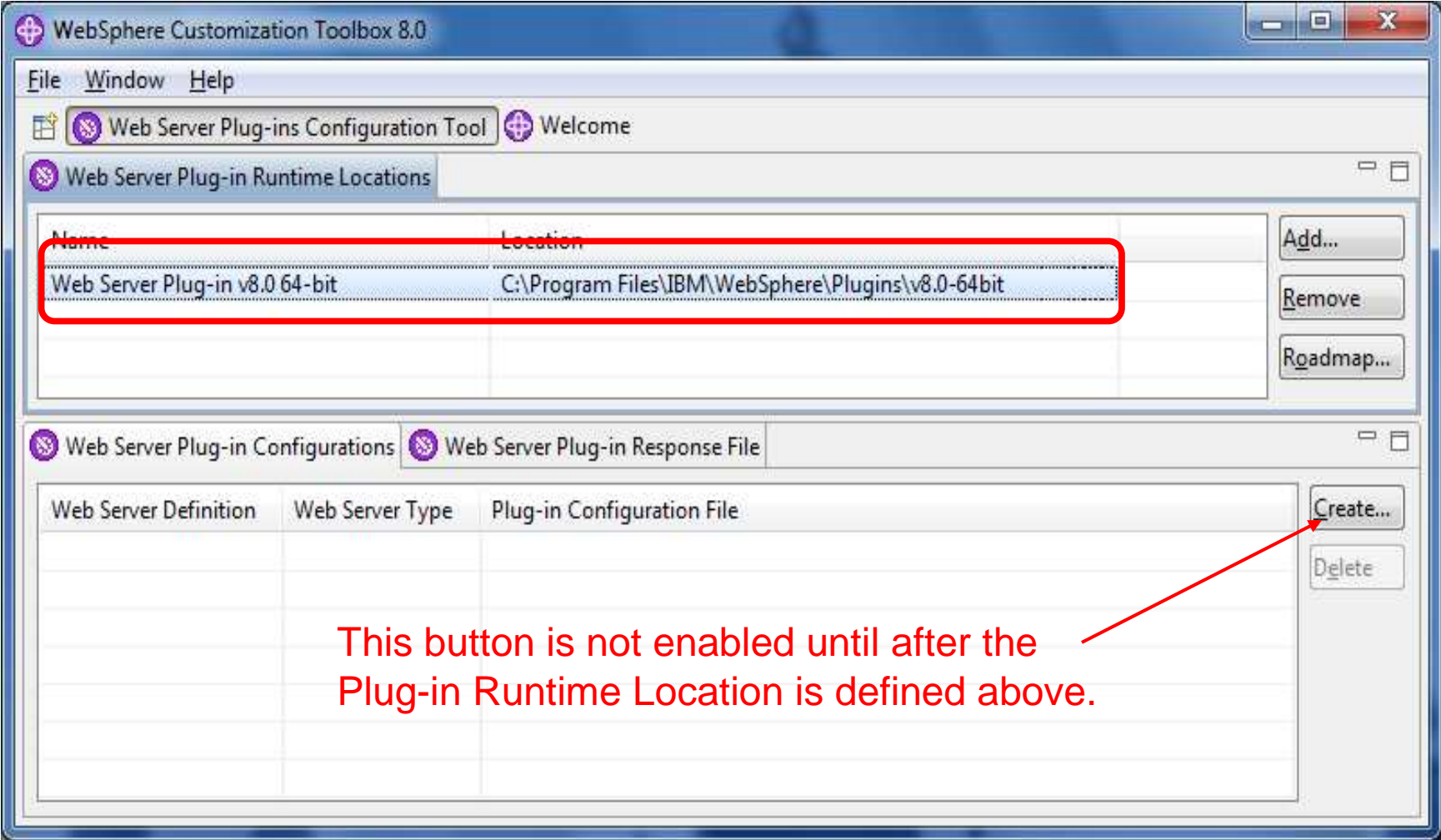

WebSphere® Support Technical Exchange

## Select the web server you are using from the list

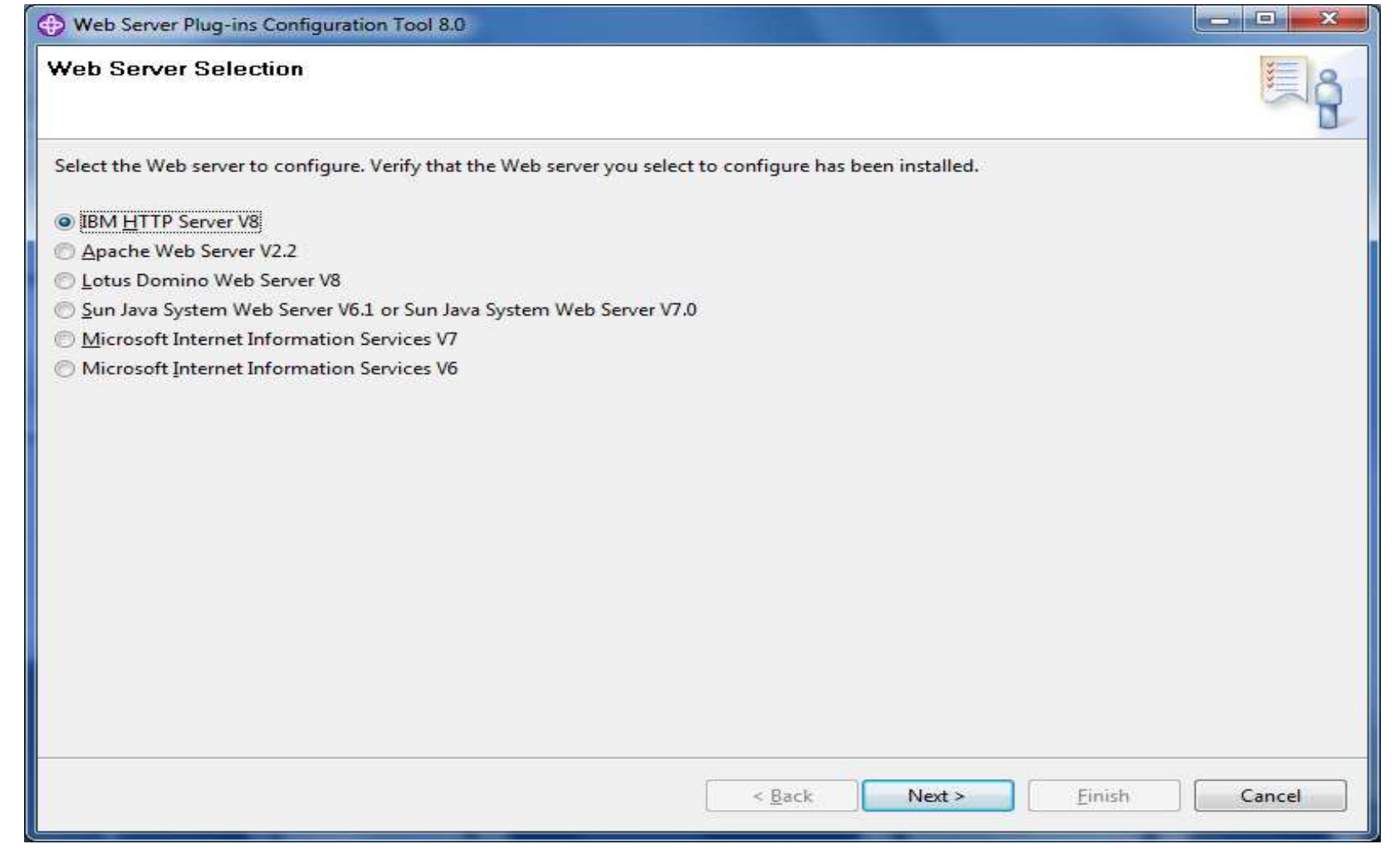

## Browse and select the web server config file

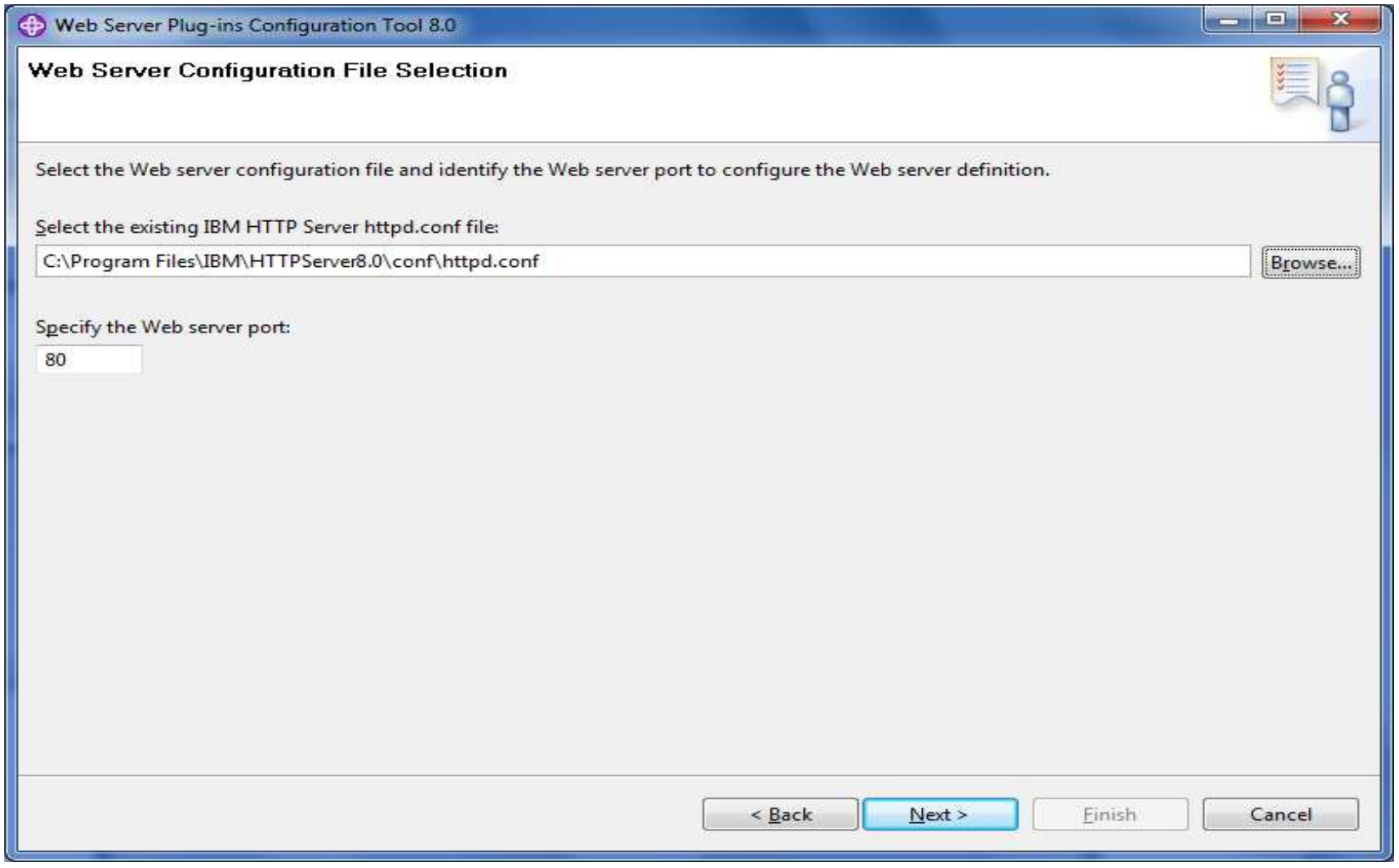

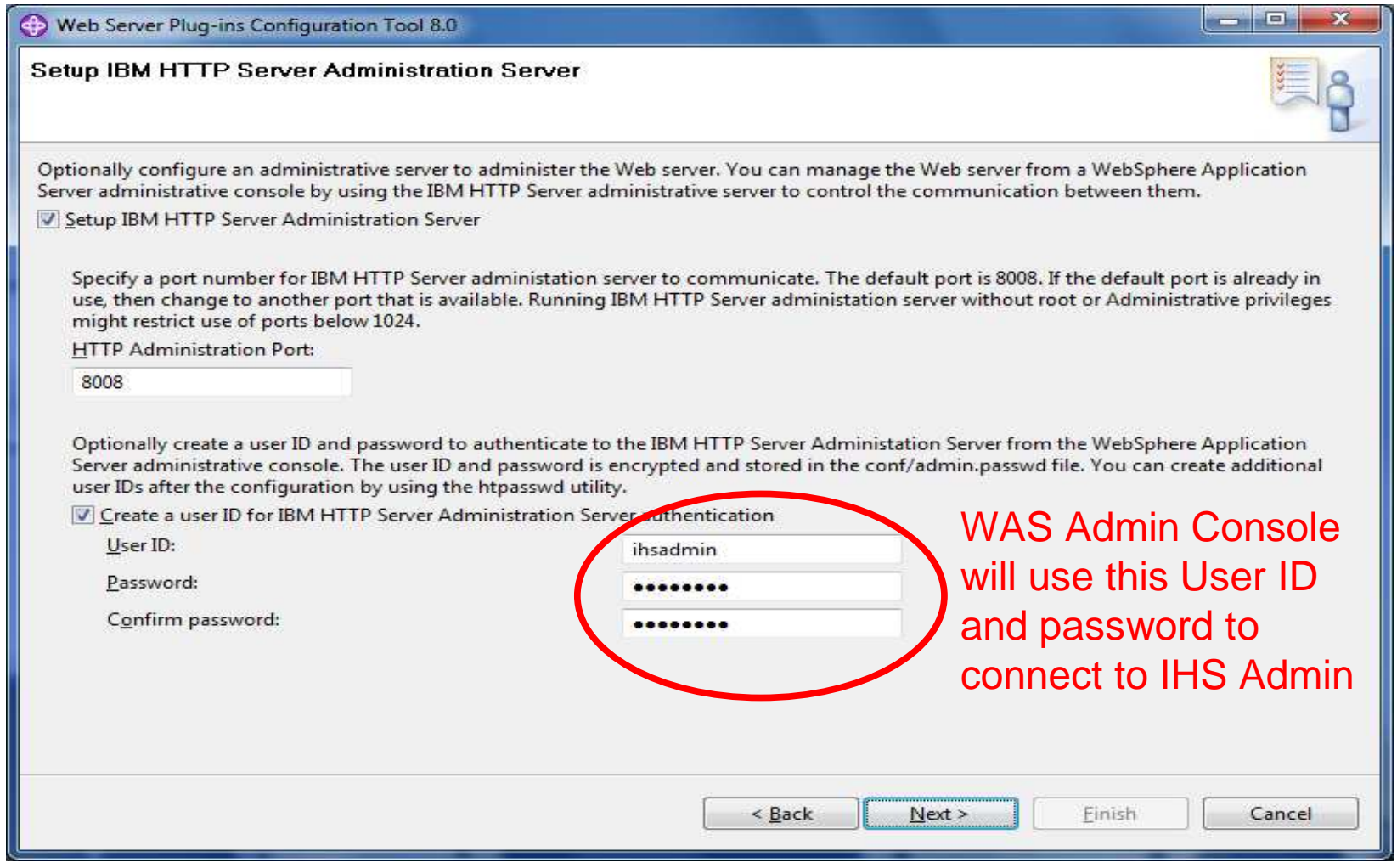

## On Unix enter the userid and group for IHS Admin

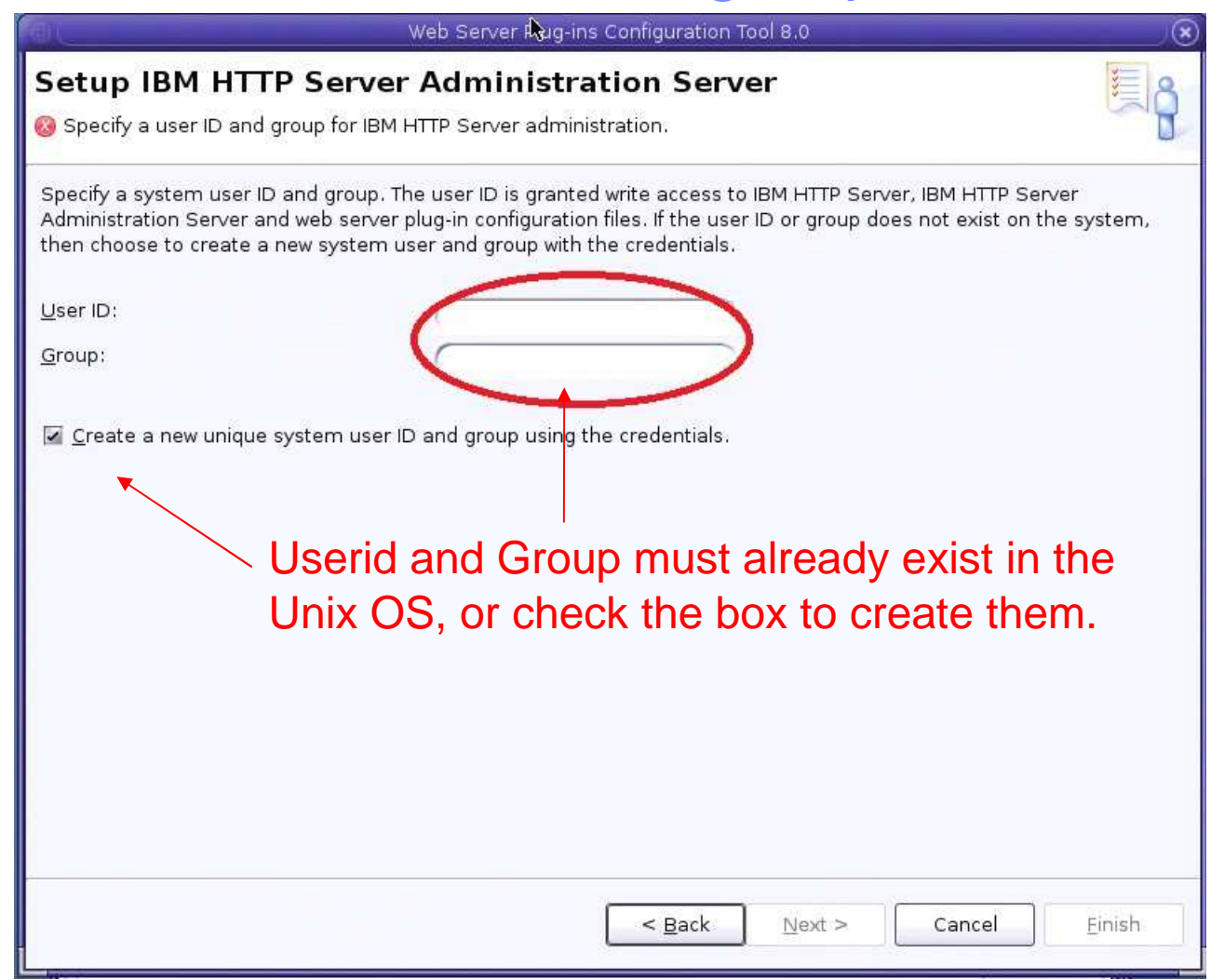

## On Windows configure the IHS Admin service options

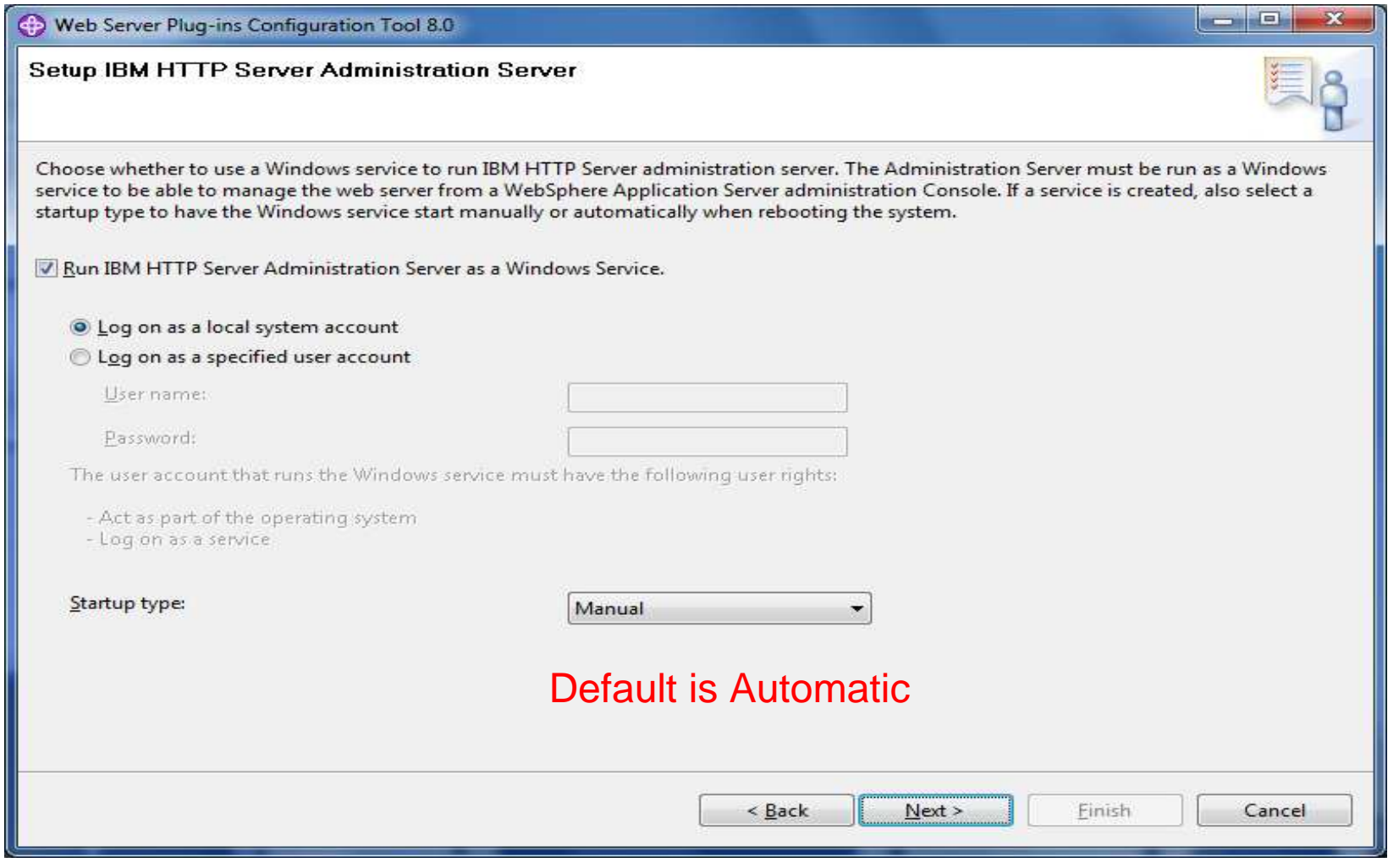

## Specify the name of the web server (ie. webserver1)

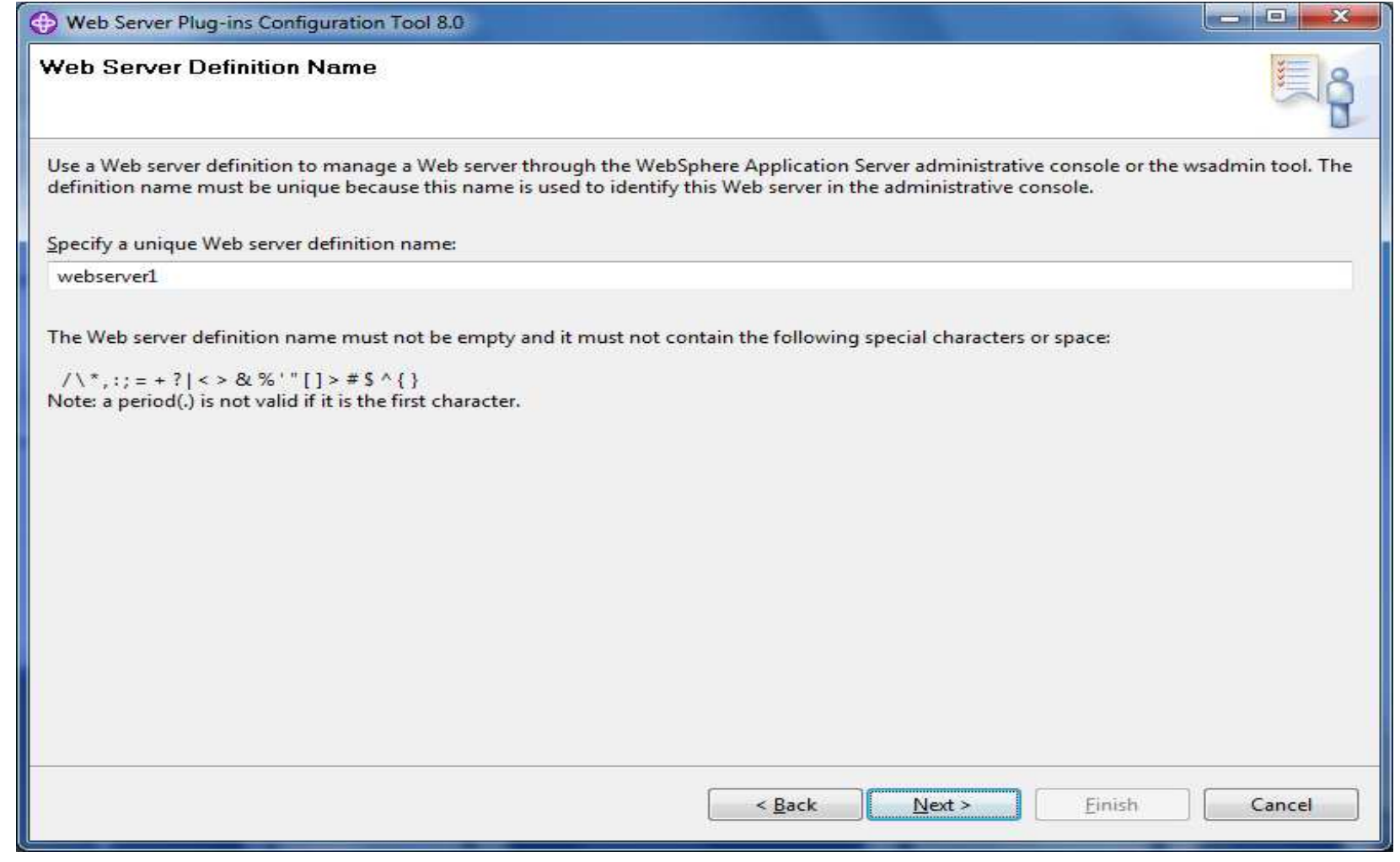
#### Remote

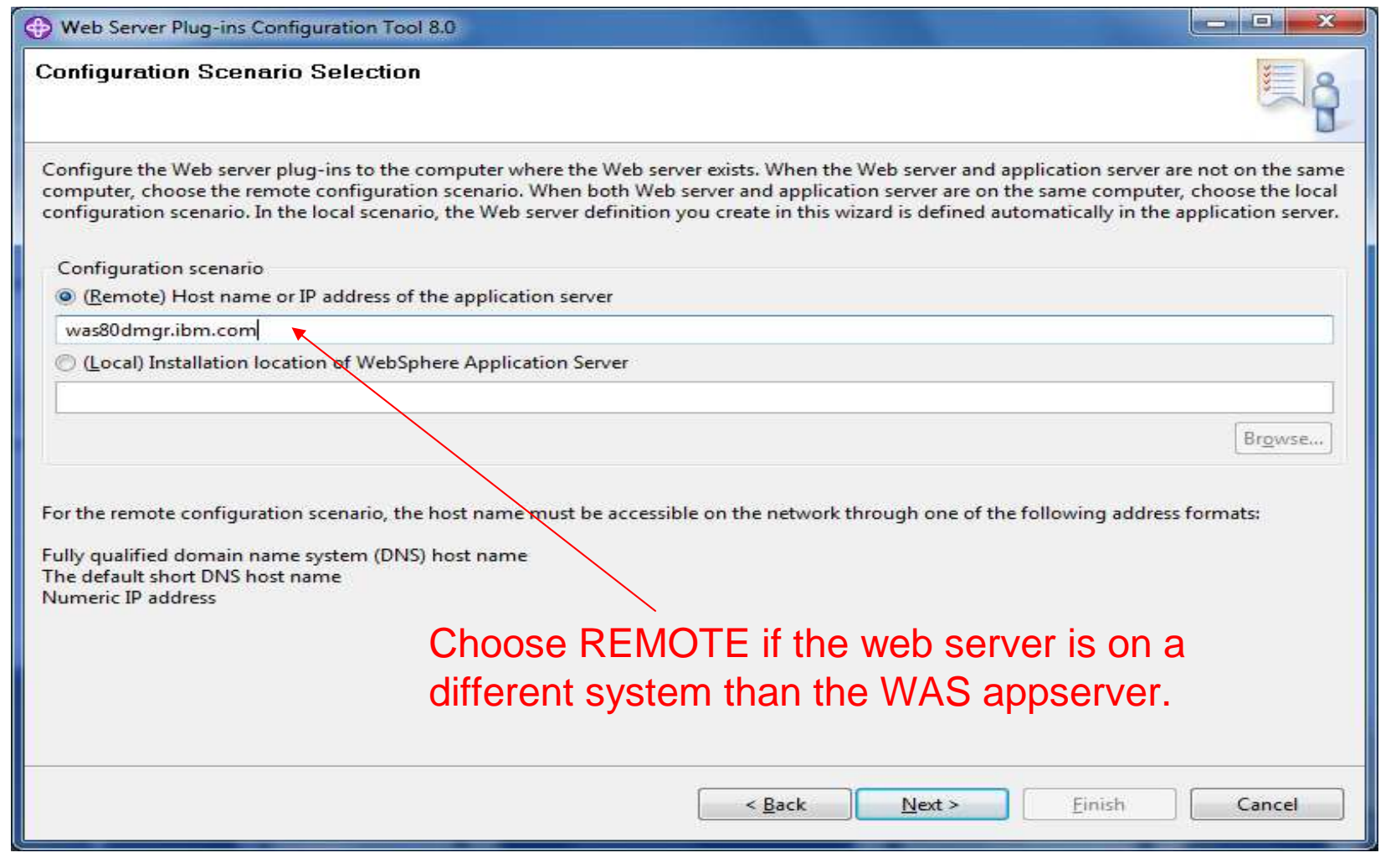

WebSphere® Support Technical Exchange

R.

一个 集

#### Local

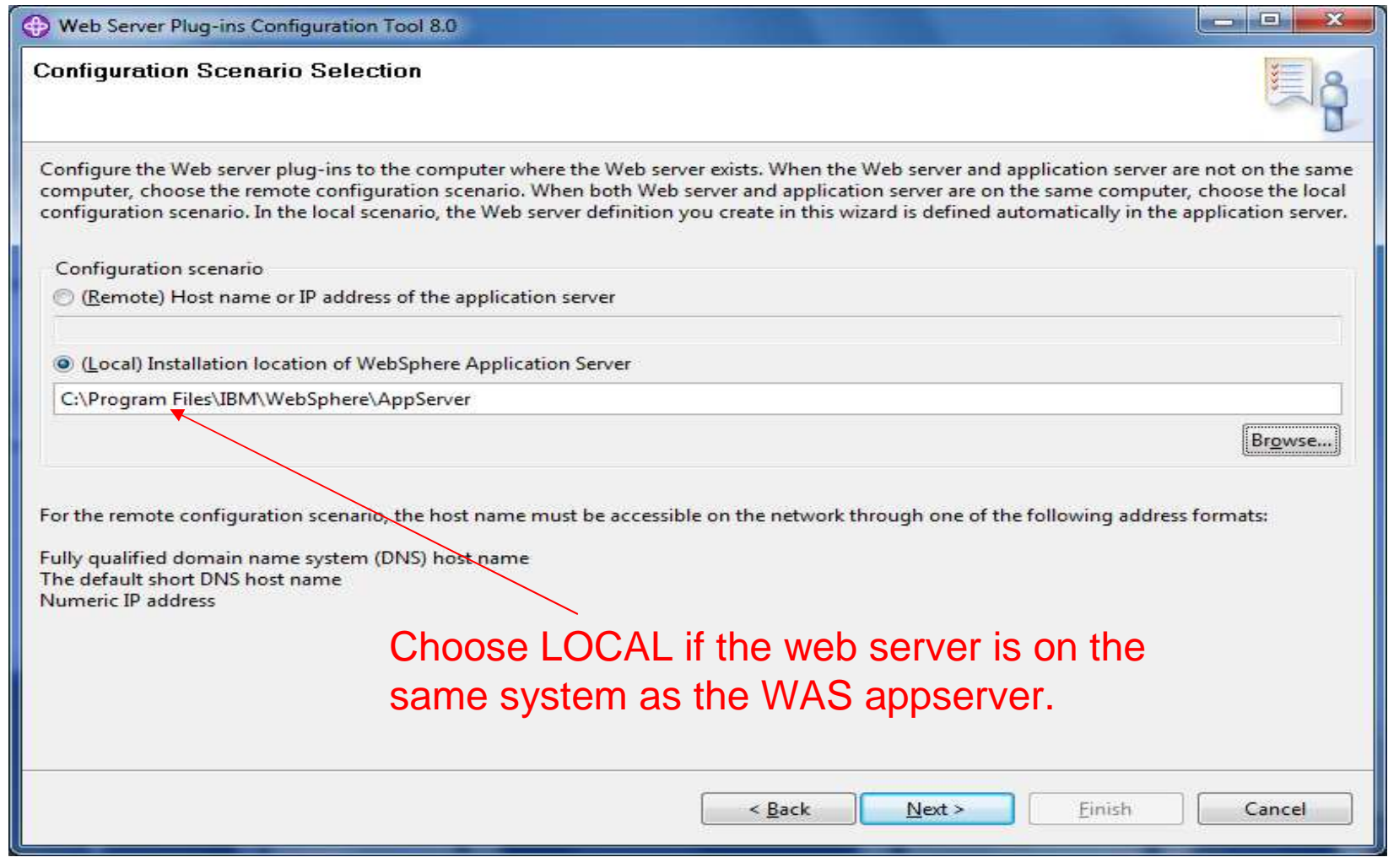

WebSphere® Support Technical Exchange

R.

中文 深

#### Local - select the WAS Node Profile name

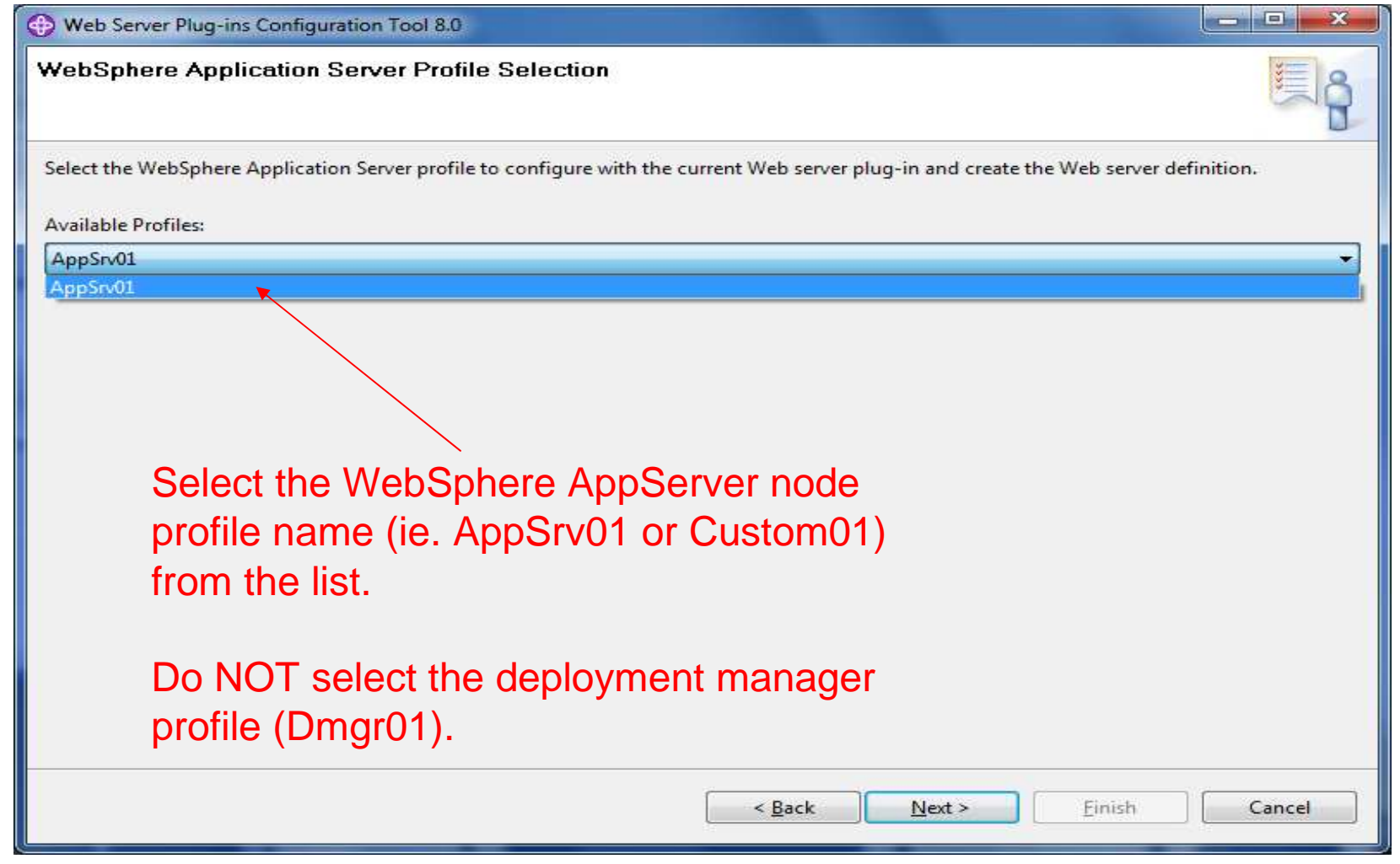

WebSphere® Support Technical Exchange

### Review the Summary screen, then click Configure.

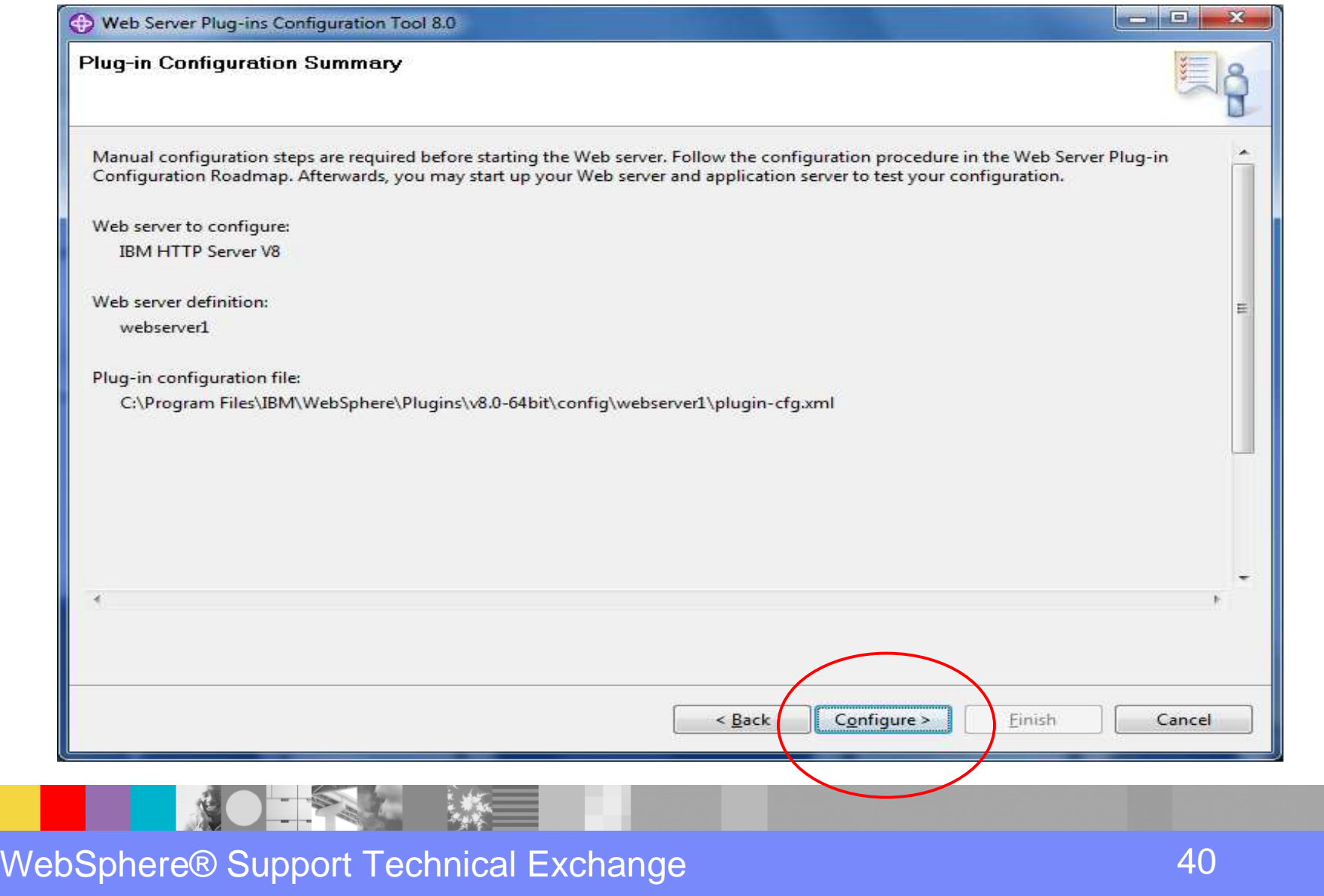

#### Review the Result screen, then click Finish.

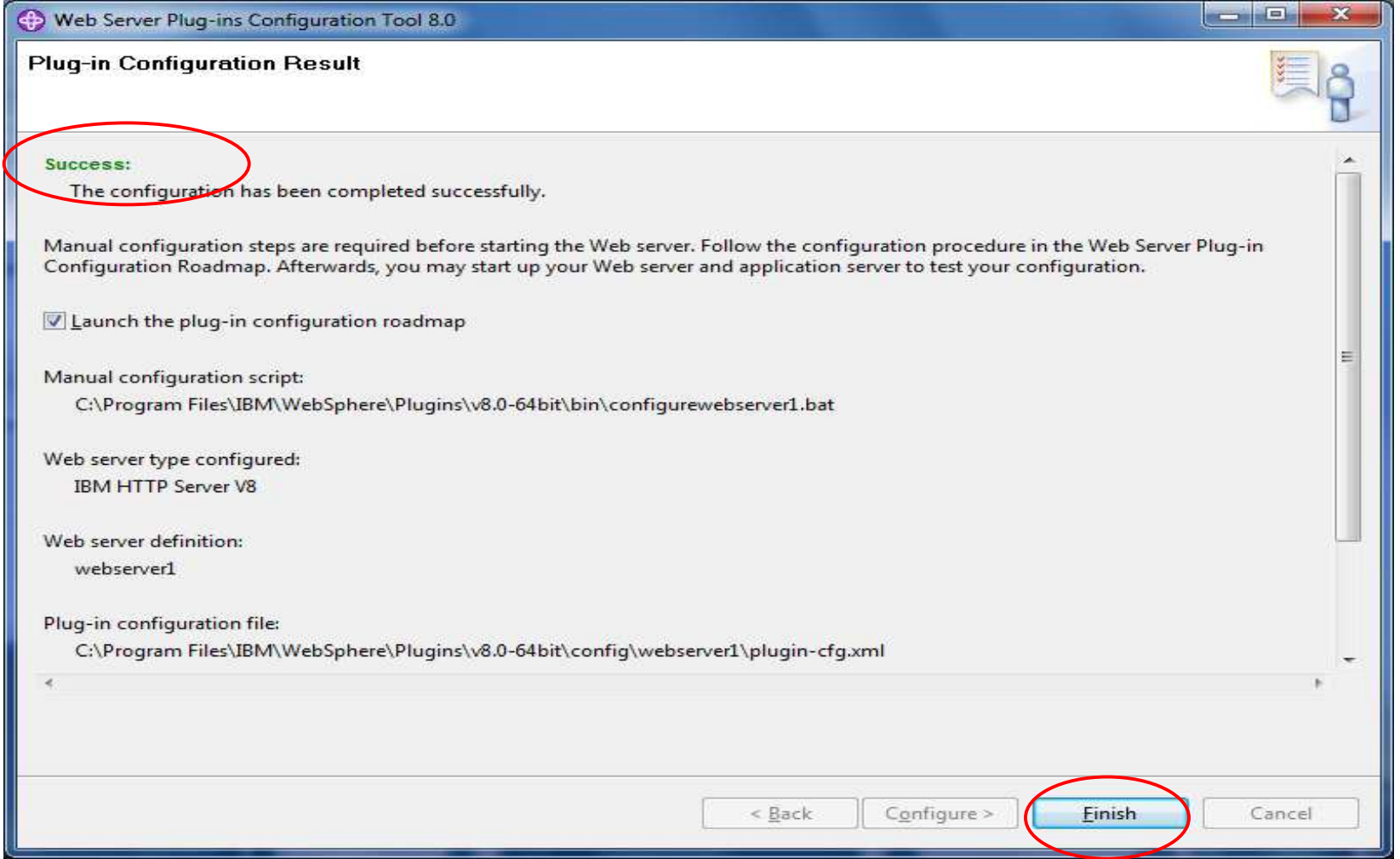

#### WebSphere® Support Technical Exchange

#### Now PCT shows the web server definition

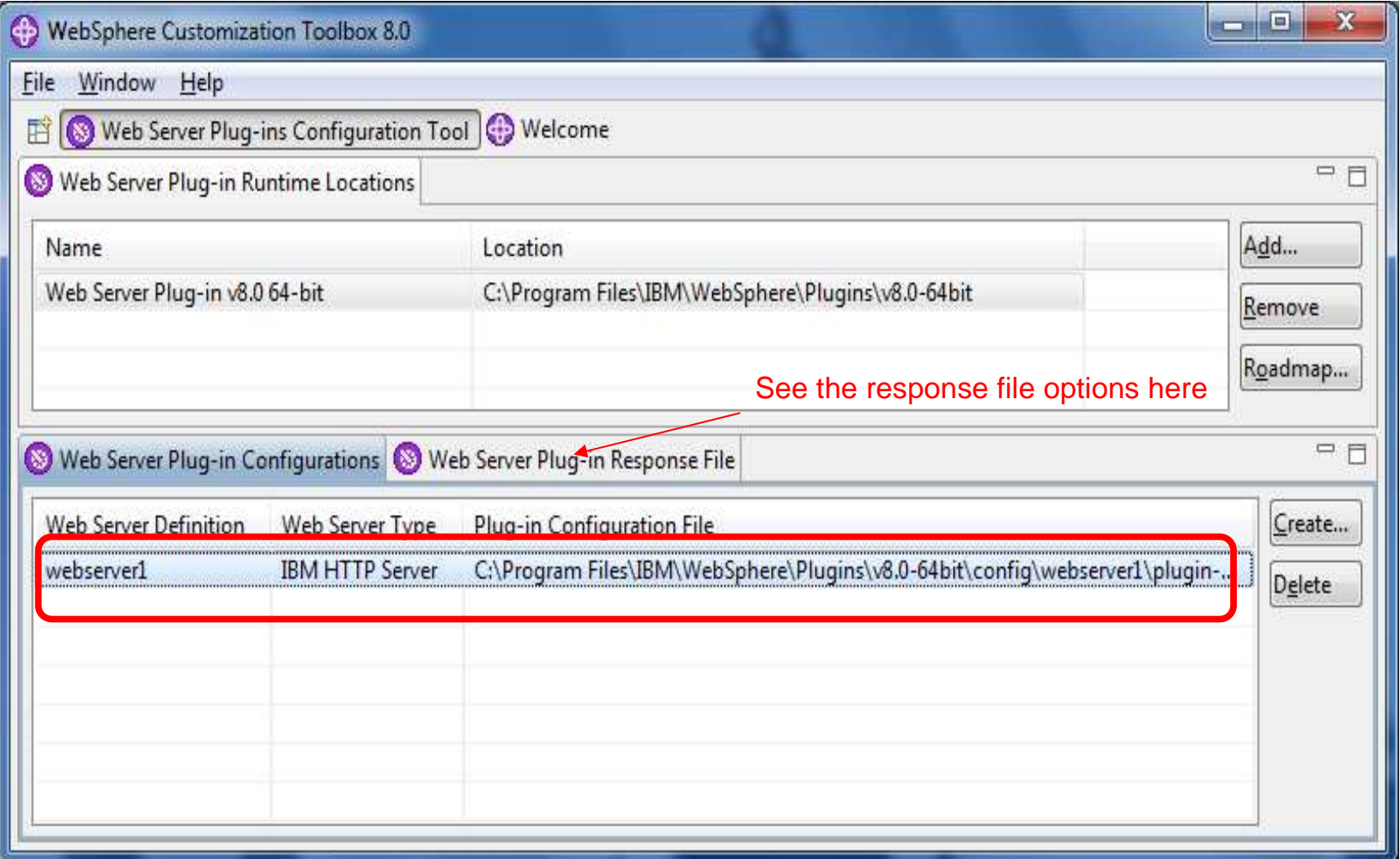

WebSphere® Support Technical Exchange

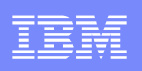

# Using PCT from command line

- Create a response file with the correct options
	- See this page in the InfoCenter:

http://pic.dhe.ibm.com/infocenter/wasinfo/v8r0/topic/com.ibm.websphere.nd.doc/info/ae/ae/tins\_pctcl\_using.html

- There is a example response file with comments here: **WebSphere/Toolbox/WCT/pct\_responsefile.txt**
- **Run wctcmd.bat(sh) using the response file you created.**

**cd /opt/IBM/WebSphere/Toolbox/WCT**

```
./wctcmd.sh -tool pct -defLocPathname /opt/IBM/WebSphere/Plugin
-defLocName myDef -response /tmp/myresponsefile.txt
```
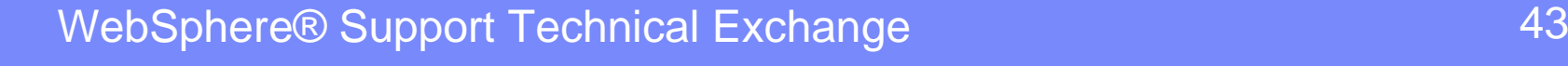

### Using IHS Admin Server on a Federated WAS Node

- **If you have IHS on a federated WAS node (managed), but** you want to use the IHS Admin Server (unmanaged) anyway, do NOT use the configurewebserver1.bat(sh) script.
- Use the WAS Admin Console to manually create the unmanaged node definition. (Nodes  $\rightarrow$  Add Node  $\rightarrow$  Unmanaged)
- Then, use WAS Admin Console to create the web server definition linked to that unmanaged node. (web servers  $\rightarrow$  New)

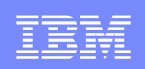

# **Part 3 - Web server plug-in Scripts overview & execution**

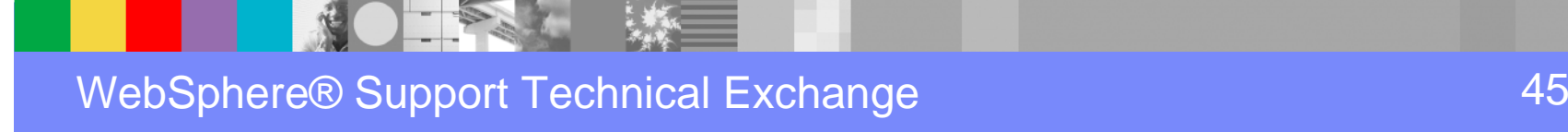

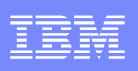

### Plug-in Ant scripts overview

script location: **<Plugins\_home>\config\actionRegistry\actions**

**99SBootStrapPlugins<webserver\_type>.ant** scripts areexecuted by PCT to configure the web server *plugin-cfg.xml* configuration file and appropriate plug-in binary (e.g. mod\_was\_ap22\_http.dll) in the web server based on OS Family and web server Architectureexample: C:\Program Files (x86)\IBM\WebSphere\Plugins\config\actionRegistry\actions\99SBootStrapPluginsIHS.ant

**<webserver\_type>UnInstall.ant** scripts are executed to uninstall the web server plugin-cfg.xml and plug-in binary during uninstall example: C:\Program Files (x86)\IBM\WebSphere\Plugins\config\actionRegistry\actions\IHSUnInstall.ant

**98SConfigureWebServerDefinition.ant** script is executed to create a*ConfigureWebserverX.bat(.sh) file* which is used to create the web server definition within the WebSphere Administrative Console

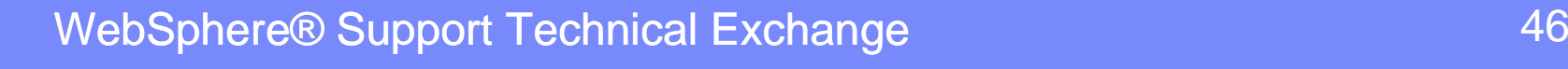

#### **IBM HTTP Administration Ant scripts overview**

script location: **<IHS\_Home>\properties\postinstall\actions**

**CreateAdminPasswd.ant** script is executed by PCT to create the useridand *password* needed to *authenticate* the WebSphere Administration Console with the IBM HTTP Administration service when making Webserver administration and configuration changes

**CreateWinServices.ant** (windows platform only) script is executedto create the *IBM HTTP Administration service* within the *Windows services panel* for starting and stopping the service

**SetupAdm.ant** (unix platforms) script is executed to create or define the OS user and group in the admin.conf that is used to run the IBM HTTP Administration Server. In addition, permission and groupinformation is adjusted for the httpd.conf

# Script **Registry** used by PCT for configuration actions

registry location: **<Plugins\_home>\config\actionRegistry**

file name: ConfigurePlugins.xml

<actions>

 <action path="**98SConfigureWebserverDefinition.ant**" priority="01" isFatal="false"/><action path="**99SBootStrapPluginsApache.ant**" priority="01" isFatal="false"/> <action path="**99SBootStrapPluginsDomino7.ant**" priority="01" isFatal="false"/> <action path="**99SBootStrapPluginsDomino8.ant**" priority="01" isFatal="false"/><action path="**99SBootStrapPluginsIHS.ant**" priority="01" isFatal="false"/> <action path="**99SBootStrapPluginsIIS6.ant**" priority="01" isFatal="false"/> <action path="**99SBootStrapPluginsIIS7.ant**" priority="01" isFatal="false"/> <action path="**99SBootStrapPluginsSunOne.ant**" priority="01" isFatal="false"/></actions>

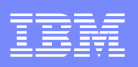

# Script **Registry** (cont'd)

file name: UnConfigurePlugins.xml

<actions>

 <action path="**ApacheUnInstall.ant**" priority="01" isFatal="false"/> <action path="**Domino7UnInstall.ant**" priority="01" isFatal="false"/> <action path="**Domino8UnInstall.ant**" priority="01" isFatal="false"/><action path="**IHSUnInstall.ant**" priority="01" isFatal="false"/> <action path="**IIS6UnInstall.ant**" priority="01" isFatal="false"/> <action path="**IIS7UnInstall.ant**" priority="01" isFatal="false"/> <action path="**SunOneUnInstall.ant**" priority="01" isFatal="false"/></actions>

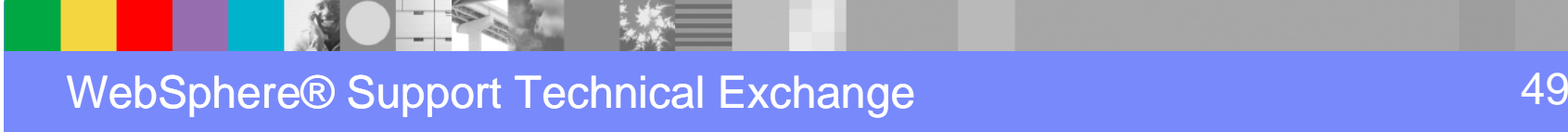

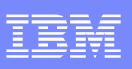

# Script **Registry** (cont'd)

```
registry location: <IHS_Home>\properties\postinstall
```
file name: ihsAdminConfigRegistry.xml

<actions> <action path="actions/**CreateAdminPasswd.ant**" priority="99" isOptional="false" isFatal="true" /> <action path="actions/**CreateWinServices.ant**" priority="99" isOptional="false" isFatal="true" /> <action path="actions/**SetupAdm.ant**" priority="99" isOptional="false" isFatal="true" /></actions>

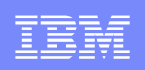

### **IBM HTTP Administration Server Ant Scripts Execution**

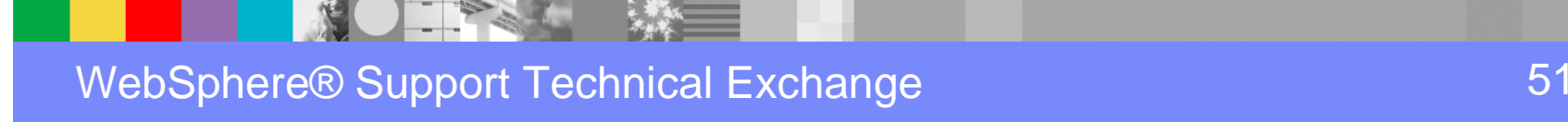

### **IBM HTTP Administration Server** Ant script execution

#### **<IHS\_Home>\properties\postinstall\actions\CreateAdminPasswd.ant**

executes:\${IHS\_HOME}\bin\**htpasswd.exe** -cmb \${IHS\_HOME}\conf\admin.passwd rlboretti \*\*\*\*\*\*\*\*

#### **<IHS\_Home>\properties\postinstall\actions\CreateWinServices.ant**

executes:\${IHS\_HOME}\bin\**httpd.exe** –f \${IHS\_HOME}\conf\admin.conf" -k **install** -n "IBM HTTP Administration for WebSphere Application Server V8.0"

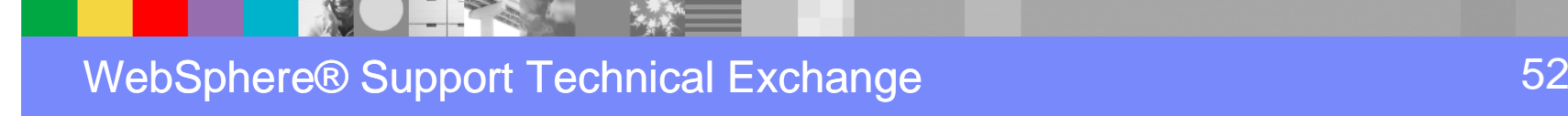

### **IBM HTTP Administration Server** Ant script execution

#### **<IHS\_Home>\properties\postinstall\actions\SetupAdm.ant**

executes:

\${IHS\_HOME}/bin/**setupadm** -create -usr \${ADMUSER} -grp \${ADMGRP} –cfg \${IHS\_HOME}/conf/httpd.conf -adm \${IHS\_HOME}/conf/admin.conf"

#### -create

 This parameter specifies that you want to create a user and group. note: must be running the application server as the root user. If you do notspecify this parameter, the values for the -usr and -grp parameters must exist.

#### -usr

 This parameter specifies the user ID that will run the IBM Administration server. This user ID value is updated in the <User> directive within theadmin.conf.

#### -grp

 This parameter specifies the group name that will run the IBM Administration server. When you specify a value, it is used to change the file permissions for the configuration files and the user or group authentication files. This group name value is updated in the <Group> directivewithin the admin.conf

#### -cfg

 This parameter defines the fully qualified path to the IBM HTTP Server web server configuration file, httpd.conf. Within this file, the permissionand group information is updated. Avoid trouble: The IBM Administration server requires both read and write access to IBM HTTP Serverconfiguration files.

#### -adm

This parameter specifies the fully qualified path to the IBM Administration server configuration file, admin.conf.

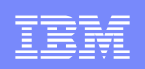

### **99SBootStrapPlugins<webserver\_type>.ant Script Execution**

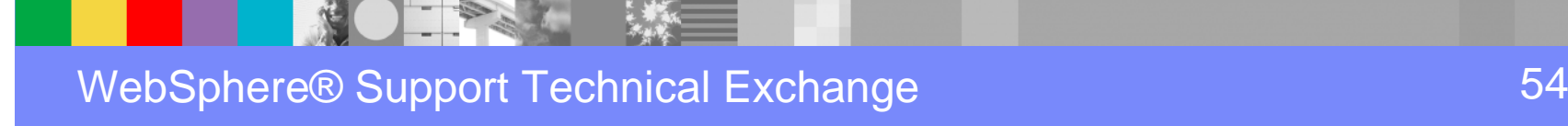

### **Initial** Plug-in files used by 99SBootStrapPlugins…

#### **<Plugins\_home>\config\templates** (default plugin-cfg.xml template location)

plugin-cfg.xml

#### **<Plugins\_home>\etc** (default plug-in keyfile location)

plugin-key.crlplugin-key.rdb plugin-key.sthplugin-key.kdb

#### **<Plugins\_home>\bin\32bits** (32-bit plug-in binaries)

example:iisWASPlugin\_http.dllmod\_was\_ap22\_http.dll

**<Plugins\_home>\bin\64bits** (64-bit plug-in binaries)

example:iisWASPlugin\_http.dll

### 99SBootStrapPlugins<webserver\_type>.ant execution

#### example: **99SBootStrapPluginsIHS.ant**

#### **Creates the webserverX directories**

e.g. <Plugins\_home>\config\webserver1<Plugins\_home>\logs\webserver1 (http\_plugin.log location)

#### **Copies these files**

plugin-cfg.xml

FROM <Plugins\_home>\config\templates TO <Plugins\_home>\config\webserverX

plugin-key.crlplugin-key.rdb plugin-key.sthplugin-key.kdb

FROM <Plugins\_home>\etc TO <Plugins\_home>\config\webserverX

### 99SBootStrapPluginsIHS.ant example (cont'd)

#### **Executes**

chmod, chgrp (unix)

-adjusts permissions for the http plugin.log, plugin-cfg.xml and plugin-key\* files ascii to ebcidc

 -z/OS specific to convert httpd.conf file for ANT to make changes. Converts back afterward

determines bitmode

-various calls are made to determine if plugin is running on 32 or 64 bit OS

#### **Appends lines to <IHS\_Home>/bin/httpd.conf**

LoadModule -based on bitmode determinations (32 bit versus 64 bit arch)WebSpherePluginConfig

-based on <Plugins\_home>\config\webserverX location

example:

 LoadModule was\_ap22\_module "D:\WebSphere\Plugins\bin**\32bits**\mod\_was\_ap22\_http.dll"WebSpherePluginConfig "D:\WebSphere\Plugins\config\webserver1\plugin-cfg.xml"

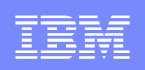

### **98SConfigureWebserverDefinition.ant Script Execution**

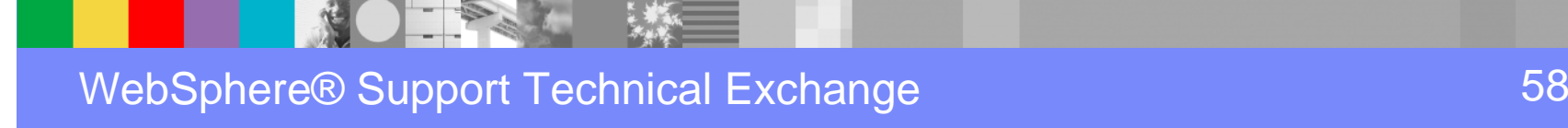

### 98SConfigureWebserverDefinition.ant execution

#### **Sets install type** based on following **input parameter** passed by PCT

Install types \*\*input parameter:remote, \*local\_standalone or \*local\_distributed

(\*) which install type input parameter is passed by PCT depends on the **WebSphere Profile** selected in the PCT GUI or the response file (PCTcommand line)

(\*\*) input parameters will be discussed later in this presentation

#### **Creates**

*configurewebserverX.bat(.sh)* file used to create the web server definition within the WebSphere Administration Console

file location: **<Plugins\_home>\bin**

e.g. C:\Program Files (x86)\IBM\WebSphere\Plugins\bin\ **configurewebserver1.bat** 

### 98SConfigureWebserverDefinition.ant execution(cont'd)

**Creates** (ONLY if install type is **remote**)

<Plugins\_home>\bin\**crossPlatformScripts** directory and following subdirectories <Plugins\_home>\bin\crossPlatformScripts\**os390** <Plugins\_home>\bin\crossPlatformScripts\**os400**<Plugins\_home>\bin\crossPlatformScripts\**unix**

Note: the ant script will create a *configurewebserverX.sh* script in the above directories. If one machine is running Windows and the other is running unix os390 or os400 the corresponding configurewebserverX.sh script should beused to create the web server definition in the WebSphere Administration**Console** 

### 98SConfigureWebserverDefinition.ant execution(cont'd)

**Executes** (ONLY if install type is **local\_standalone**)

configurewebserverX.bat(.sh) script is locally executed **automatically** by the Ant script to create the web server definition in the local WebSphere standalone $\mathsf{Node}.$  (not executed automatically for *remote* or *local\_distributed*)

For local\_standalone, the Ant script also executes the following command to generate and propagate the plugin-cfg.xml file to the<Plugins\_home>\config\webserverX directory

./**GenPluginCfg.bat(.sh)** -webserver.name \${WEBSERVER\_NAME} -node.name\${WS\_CMT\_NODE\_NAME} -propagate yes

File location: **<WAS\_HOME>\AppServer\bin\**e.g. C:\Program Files (x86)\IBM\WebSphere\AppServer\bin\**GenPluginCfg.bat**

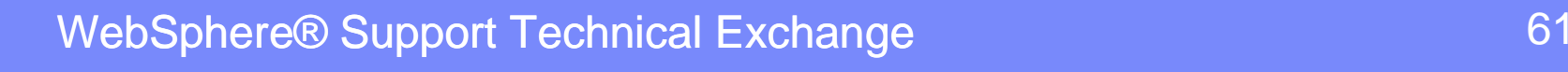

### configurewebserverX.bat(.sh) script remote execution

 $\Box$ **remote** (standalone and unmanaged dist. environments)

script needs to be **copied** to remote **machine A** and run from <WAS\_HOME>/AppServer/bin

o Standalone - AppServer should be started

machine B - IHS, machine A - AppServer

oUnmanaged - Dmgr and node agent should be running

machine C - IHS, machine B - federated AppServer, machine A – Dmgr

Note: after running the script, you will need to synchronize the changes with the federated node. From the administrative console of the deployment manager, click **System administration > Save Changes to Master Repository > Synchronize changes with Nodes > Save**

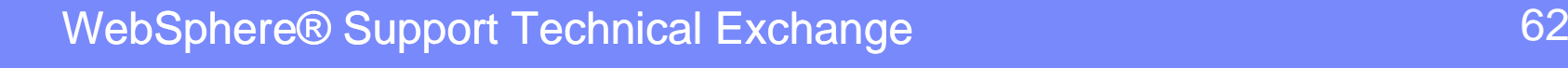

### configurewebserverX.bat(.sh) script local\_distributedexecution

**□** *local\_distributed* (managed dist. environment)

script needs to be **copied** to remote **machine A** and run from<WAS\_HOME>/AppServer/bin

o managed - Dmgr and node agent should be running

machine B - IHS & federated AppServer, machine A - Dmgr

Note: after running the script, you will need to synchronize the changes with the federated node. From the administrative console of the deployment manager, click **System administration > Save Changes to Master Repository > Synchronize changes with Nodes > Save**

See *roadmap* for more information: **<Plugins\_home>\roadmap\index\_roadmap\_en.html**

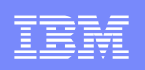

### **Input Parameters**

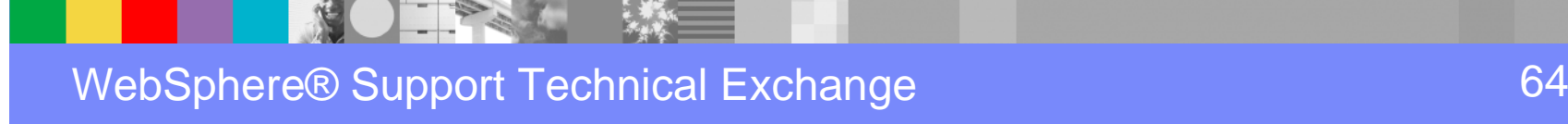

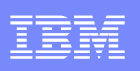

#### Input Parameters

When using the PCT GUI or command line to configure a remote or local web server plug-in configuration scenario, **inputparameters** are used by the ant scripts to complete the configuration

- $\mathcal{L}_{\mathcal{A}}$  PCT GUI: input parameters are passed under the covers to the plug-in **98SConfigureWebserverDefinition.ant** and **99SBootStrapPlugins<webserver\_type>.ant** scripts to complete the plug-in configuration actions
- $\overline{\phantom{a}}$  Command line: input parameters are coded in a **response file** and passed to the scripts

wctcmd.bat -tool pct -defLocPathname C:\data\IBM\WebSphere\Plugins -defLocNamemywebserverplugin -response C:\IBM\WebSphere\tools\WCT\my*\_responsefile.txt* 

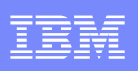

### Input Parameters (cont'd)

**PCT** provides a **sample** response file that includes a *description* of available Input parameters with s*yntax* examples

file location: **<WebSphere\_Home>\Toolbox\WCT\pct\_responsefile.txt**

F In addition, when PCT is used to configure a Web server plug-in, the tool *automatically* creates a response file which may used for *future* installations

file location: **<Plugins\_home>\config\webserver(x)\**example: **webserver1.responseFile** 

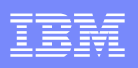

## webserver1.responseFile example

#### local\_standalone scenario

**configType=local\_standalone** enableAdminServerSupport=trueenableUserAndPass=trueenableWinService=true ihsAdminPassword=\*\*\*\*\*\*ihsAdminPort=8008 ihsAdminUserID=rlborettiihsWindowsStartupType=demand mapWebServerToApplications=true**profileName=AppSrv01 wasExistingLocation=C:\Program Files (x86)\IBM\WebSphere\AppServer** webServerConfigFile1=C:\Program Files (x86)\IBM\HTTPServer8.0\conf\httpd.confwebServerDefinition=webserver1 webServerHostName=IBM-7LL06ACAMCVwebServerInstallArch=32 webServerPortNumber=80webServerSelected=ihswebServerType=IHS

WebSphere® Support Technical Exchange

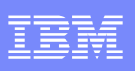

### Input Parameters (cont'd)

For *IBM HTTP Server* configurations, some of the input parameters are acquired from the web server's *postinst.properties* file

#### file location: **<IHS\_Home>\conf\postinst.properties**

example:SERVERROOT\_NATIVE=C:\Program Files (x86)\IBM\HTTPServer8.0 SERVERROOT=C:/Program Files (x86)/IBM/HTTPServer8.0PORT=80 GSK7LIBDIR\_NATIVE=C:\Program Files (x86)\IBM\HTTPServer8.0\gsk8\libGSK7LIBDIR=C:/Program Files (x86)/IBM/HTTPServer8.0/gsk8/libSERVERNAME=IBM-7LL06ACAMCV JAVADIR\_NATIVE=C:\Program Files (x86)\IBM\HTTPServer8.0\java\jreJAVADIR=C:/Program Files (x86)/IBM/HTTPServer8.0/java/jreWINSERVICE=IBM HTTP Server V8.0

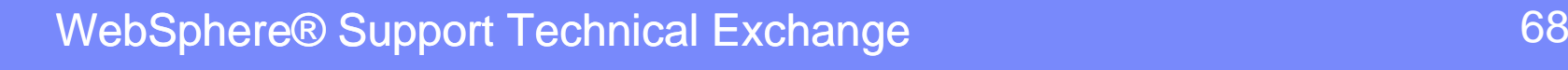

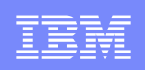

# **Part 4 – PCT Troubleshooting**

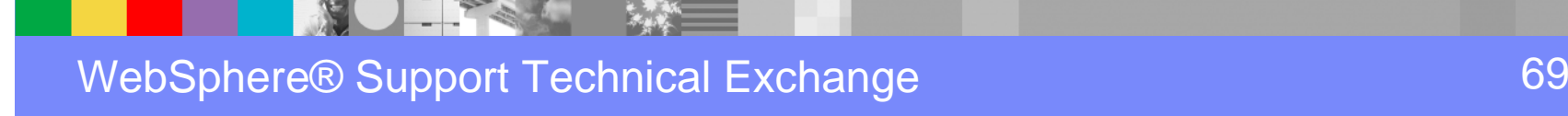

### Mustgather/Logs

The following configuration files and logs should be collected to investigate failures related to PCT configuration actions. This includes problems with the execution of the underlying ant scripts, utilization of input parameters, creationof the IBM HTTP Adminstration Service (windows), creation of theconfigurewebserver(x).bat, etc..

#### LOGS:

- **1. WebServerPluginConfiguration.log**
- **2. wct.log**
- **3. configure\_<WEBSERVER\_TYPE>\_webserver.log**
- **4. install<WEBSERVER\_TYPE>Plugin.log**
- **5. IHSAdminConfiguration.log** (if configuring IBM HTTP Administration Server)

### Mustgather/Logs

This log will include successful or failure messages related to the executing ofthe repository/registry actions by the tool. In addition, input parameters usedwill be recorded in this log as arguments

PCT specific log: **<Plugins\_home>\logs\WebServerPluginConfiguration.log**

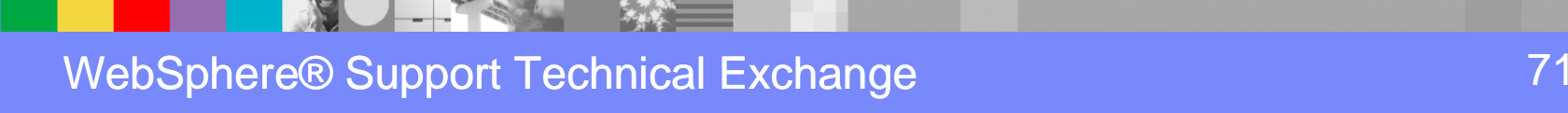

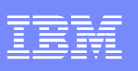

### Mustgather/Logs (cont'd)

This log records additional underlying functions and operations performed bythe WebSphere Customization Toolbox (WCT)

WCT specific log: **wct.log**

a. Windows:

**<USER\_HOME>/AppData/Local/IBM/WebSphere/workspaces/WCT8/.metadata/.plugins/com.ibm.ws.pmt.tools/wct.log**

 $\mathcal{L}_{\mathcal{A}}$ Unix: Look for the value below from <WebSphere\_Home>/Toolbox/WCT/configuration/**config.ini**e.g. osgi.instance.area.default**=@user.home/AppData/Local/IBM/WebSphere/workspaces/WCT8 ..** 

Then starting with **.metadata/.plugins/com.ibm.ws.pmt.tools/wct.log**

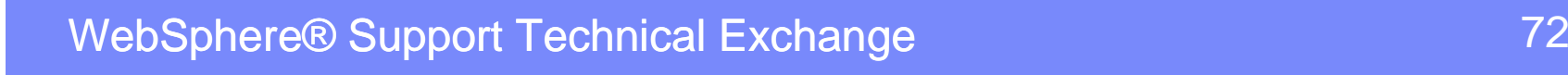
## Mustgather/Logs (cont'd)

Configuration results: creation of the configurewebserver(x) script for local & remotescenarios and cross platform scripts for remote scenarios. *Execution results:* mapping of applications, generation and propagation of the plugin-cfg.xml for local scenarios. Alsorecords the input parameters used to complete the configuration tasks

#### **<Plugins\_home>\logs\config\configure\_<WEBSERVER\_TYPE>\_webserver.log**e.g. configure IHS webserver.log

Installation results: installing the default plugin-cfg.xml & keyfiles and plug-in binary file to the web server. Also records the input parameters used to complete theconfiguration tasks

#### **<Plugins\_home>\logs\config\install<WEBSERVER\_TYPE>Plugin.log**e.g. installIHSPlugin.log

Configuration actions and results: setting up the IBM HTTP Administration Server

#### **<IHS\_Home>\logs\config\IHSAdminConfiguration.log**

# Mustgather/Logs (cont'd)

#### CONFIGURATION RELATED FILES:

- **1. admin.conf** (IBM HTTP Administration Server configuration file)
- **2. httpd.conf** (Apache, IHS plug-in binary & configuration file location)
- **3. postinst.properties** (IHS, gskit & java path locations, port, windows service name input parameters)
- **4. webserverX.responseFile** (input parameters)
- **5. plugin-cfg.xml** (plug-in configuration file)
- **6. plugin-cfg.loc** (IIS plug-in configuration file location)
- **7. ApplicationHost.config** (IISv7 plug-in ISAPI configuration) e.g. C:\Windows\system32\inetserv\ApplicationHost.config
- **8. Metabase.xml** (IISv6 plug-in ISAPI configuration) e.g. C:\Windows\system32\inetserv\metabase.xml
- **9. configurewebserverX.bat(.sh)** (script used to create webserver definition)
- **10.magnus.conf**, **obj.conf** (sunone plug-in binary & configuration file location)
- **11.notes.ini** (domino plug-in binary & configuration file location)

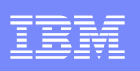

### Known Problems and Issues

 $\mathcal{L}_{\mathcal{A}}$  **PCT tool configures a 64-bit plug-in binary on 32-bit web server when using a responsefile**

e.g. LoadModule was\_ap22\_module "D:\WebSphere\Plugins\bin**\64bits**\mod\_was\_ap22\_http.dll"

The responsefile MUST contain *webServerInstallArch* specifying the architecture of the web server. If missing the PCT tool will use thearchitecture of the OS instead. e.g. webServerInstallArch=32

#### H. **The IBM HTTP Administration windows service is not created**

You can configure the service to run as Local System account or a user ID that you specify. The user ID requires the following advanced user rights:

Act as part of the operating system and Log on as a service

### Known Problems and Issues (cont'd)

H. **When choosing to configure the IBM HTTP Administration Server as part of the configuration, the PCT tool may not create the WebServerPluginConfiguration.log file. Instead, "ALL" PCT tool related tasks are recorded in the IHSAdminConfiguration.log**

Only config actions related to the IBM HTTP Administration server should be recorded in the IHSAdminConfiguration.log. All other PCT tool config actions should be logged in WebServerPluginConfiguration.log

L3 tool development is looking into the issue

#### H. **Bad setupadm file in IHS 8.0.0.3 causes PCT to fail on Solaris**

Published technote:http://www-01.ibm.com/support/docview.wss?uid=swg21610878

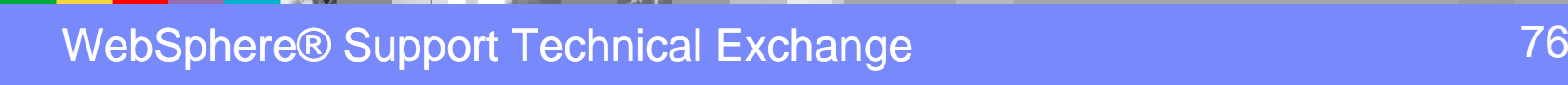

## Known Problems and Issues (cont'd)

 $\mathcal{L}_{\mathcal{A}}$  **PM38957: The Web server plug-ins configuration tool (PCT) fails during IHS web server configuration if its httpd.conf file is read-only**

Fixed in WebSphere Customization Toolbox 8.0.0.1http://www-01.ibm.com/support/docview.wss?uid=swg1PM38957

 $\mathcal{L}_{\mathcal{A}}$  **PM45371: (PCT) CANNOT RECOGNIZE WEBSPHERE APPLICATION SERVER PROFILES DURING CONFIGURATION**

Fixed in WebSphere Customization Toolbox 8.0.0.1http://www-01.ibm.com/support/docview.wss?uid=swg1PM45371

 $\mathcal{L}_{\mathcal{A}}$  **PM46369: CREATE BUTTON UNRESPONSIVE IN WAS v8 PLUGIN CONFIGURATION TOOL (PCT)**

Fixed in WebSphere Customization Toolbox 8.0.0.2http://www-01.ibm.com/support/docview.wss?uid=swg1PM46369

## Known Problems and Issues (cont'd)

 $\mathbf{r}$  **PM43260: IHS ADMIN START-UP IS "AUTOMATIC" DESPITE CHOOSING "MANUAL" IN THE PLUG-IN CONFIGURATION TOOL (PCT)**

Fixed in WebSphere Customization Toolbox 8.0.0.2http://www-01.ibm.com/support/docview.wss?uid=swg1PM43260

 $\mathcal{C}$  **PM59957: REMOVE IHS ADMIN SERVER SERVICE DURING UN-CONFIGURATION OF IHS WEBSERVER PLUG-IN USING (PCT)**

This APAR corresponds with FIS R014222. This feature is to be planned fordelivery in a future releasehttp://www-01.ibm.com/support/docview.wss?uid=swg1PM59957

Workaround: manually remove the IBM HTTP Administration windows service

<IHS\_HOME>\bin\**httpd.exe** -k **uninstall** -n "IBM HTTP Administration for WebSphere Application Server V8.0"

### PCT directory tree reference

#### **<Plugins\_home>**

#### ..\bin

- ..\bin\32bits
- ..\bin\64bits
- ..\bin\crossPlatformScripts
- ..\bin\crossPlatformScripts\os390
- ..\bin\crossPlatformScripts\os400
- ..\bin\crossPlatformScripts\unix
- ..\config
- ..\config\templates
- ..\config\webserverX
- ..\config\actionRegistry
- ..\config\actionRegistry\actions
- ..\etc
- ..\logs
- ..\logs\config
- ..\logs\webserverX
- ..\roadmap

#### **<IHS\_home>**

..\bin

- ..\conf
- ..\logs\config
- ..\properties
- ..\properties\postinstall
- ..\properties\postinstall\actions

#### **<WebSphere\_home>**

- ..\Toolbox ..\Toolbox\WCT..\Toolbox\WCT\configuration
- ..\AppServer..\AppServer\bin
- ..\Plugins

WebSphere® Support Technical Exchange

# Additional WebSphere Product Resources

- Discover the latest trends in WebSphere Technology and implementation, participate in techniCally-focused briefings, webcasts and podcasts at: http://www.ibm.com/developerworks/websphere/community/
- $\mathcal{C}$  Learn about other upcoming webcasts, conferences and events: http://www.ibm.com/software/websphere/events\_1.html
- $\mathcal{L}_{\mathcal{A}}$ Join the Global WebSphere User Group Community: http://www.websphere.org
- Access key product show-me demos and tutorials by visiting IBM® Education Assistant:<br>http://www.jbm.com/software/info/education/assistant http://www.ibm.com/software/info/education/assistant
- View a Flash replay with step-by-step instructions for using the Electronic Service Request (ESR) tool for submitting problems electroniCally: http://www.ibm.com/software/websphere/support/d2w.html
- Sign up to receive weekly technical My support emails: http://www.ibm.com/software/support/einfo.html

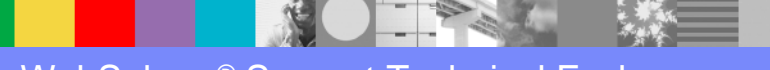

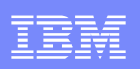

# Connect with us!

### **1. Get notified on upcoming webcasts**

Send an e-mail to <u>wsehelp@us.ibm.com</u> with subject line "wste<br>subseribe" to get a list of moiling lists and to subseribe subscribe" to get a list of mailing lists and to subscribe

### **2. Tell us what you want to learn**

 Send us suggestions for future topics or improvements about our webcasts to wsehelp@us.ibm.com

### **3. Be connected!**

**Connect with us on Facebook** Connect with us on Twitter

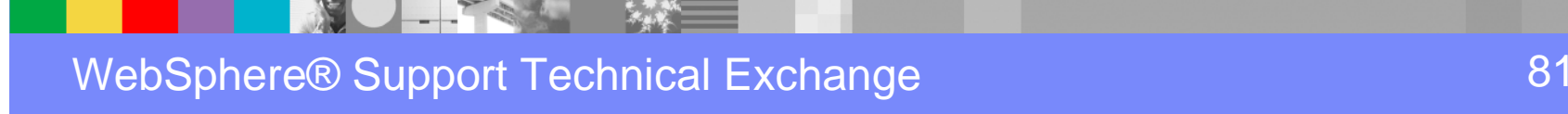

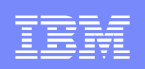

# Questions and Answers

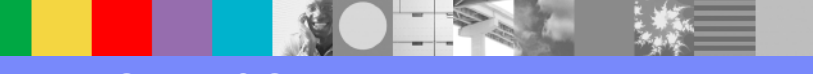